Dell™ PowerEdge™ R810 Systems

## Getting Started With Your System

系统使用入门 Memulai Dengan Sistem Anda はじめに 시스템시작하기

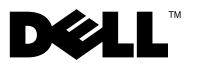

Dell™ PowerEdge™ R810 Systems

## Getting Started With Your System

Regulatory Model E05S Series

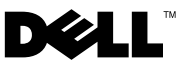

### Notes, Cautions, and Warnings

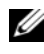

 $\mathbb Z$  NOTE: A NOTE indicates important information that helps you make better use of your computer.

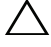

CAUTION: A CAUTION indicates potential damage to hardware or loss of data if instructions are not followed.

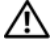

 $\Lambda$  WARNING: A WARNING indicates a potential for property damage, personal injury, or death.

\_\_\_\_\_\_\_\_\_\_\_\_\_\_\_\_\_\_\_\_ Information in this document is subject to change without notice. © 2009 Dell Inc. All rights reserved.

Reproduction of these materials in any manner whatsoever without the written permission of Dell Inc. is strictly forbidden.

Trademarks used in this text: *Dell*, the *DELL* logo and *PowerEdge* are trademarks of Dell Inc.; Intel and Xeon are registered trademarks of Intel Corporation in the U.S. and other countries; Microsoft, Windows, Windows Server and Hyper-V are either trademarks or registered trademarks of Microsoft Corporation in the United States and/or other countries; SUSE is a registered trademark of Novell, Inc. in the United States and other countries; Citrix and XenServer are trademarks of Citrix Systems, Inc. and/or more of its subsidiaries, and may be registered in the United States Patent and Trademark Office and in other countries; *VMware* is a registered trademark or trademark (the "Marks") of VMware, Inc. in the United States and/or other jurisdictions; Solaris is a trademark of Sun Microsystems, Inc. in the United States and other countries.

Other trademarks and trade names may be used in this document to refer to either the entities claiming the marks and names or their products. Dell Inc. disclaims any proprietary interest in trademarks and trade names other than its own.

Regulatory Model E05S Series

November 2009 P/N X917M Rev. A00

### Installation and Configuration

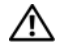

 $\bigwedge$  WARNING: Before performing the following procedure, review the safety instructions that came with the system.

### Unpacking the System

Unpack your system and identify each item.

### Installing the Rails and System in a Rack

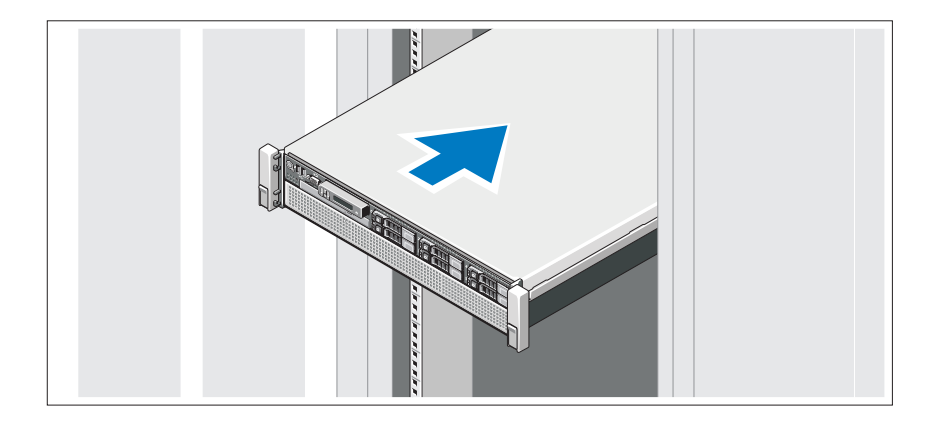

Assemble the rails and install the system in the rack following the safety instructions and the rack installation instructions provided with your system.

### Optional – Connecting the Keyboard, Mouse, and Monitor

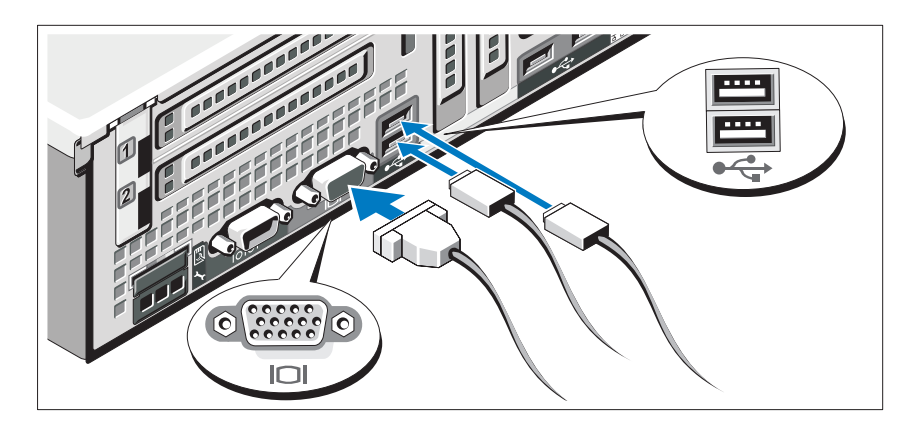

Connect the keyboard, mouse, and monitor (optional).

The connectors on the back of your system have icons indicating which cable to plug into each connector. Be sure to tighten the screws (if any) on the monitor's cable connector.

### Connecting the Power Cable(s)

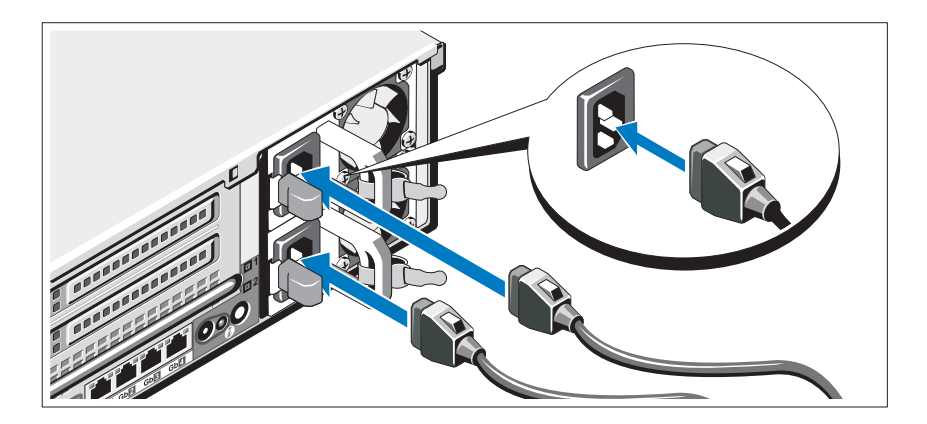

Connect the system's power cable(s) to the system and, if a monitor is used, connect the monitor's power cable to the monitor.

### Securing the Power Cable(s)

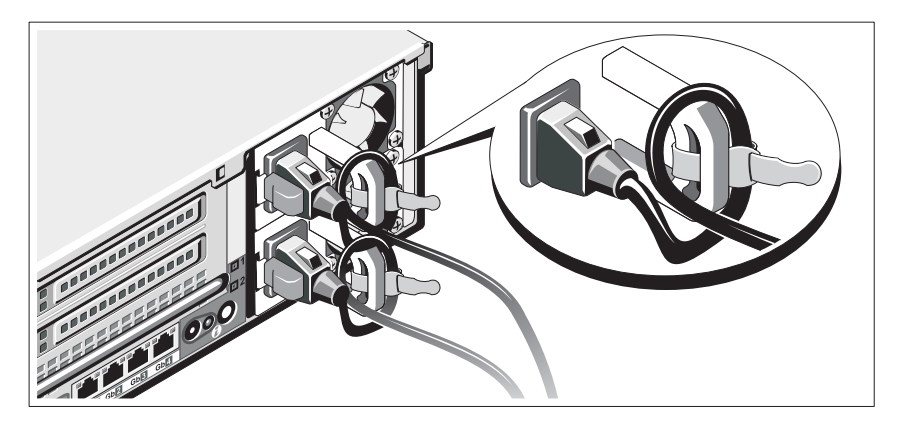

Attach the power cable retention bracket on the right bend of the power supply handle. Bend the system power cable into a loop as shown in the illustration and attach to the bracket's cable clasp.

Plug the other end of the power cable into a grounded electrical outlet or a separate power source such as an uninterrupted power supply (UPS) or a power distribution unit (PDU).

### Turning On the System

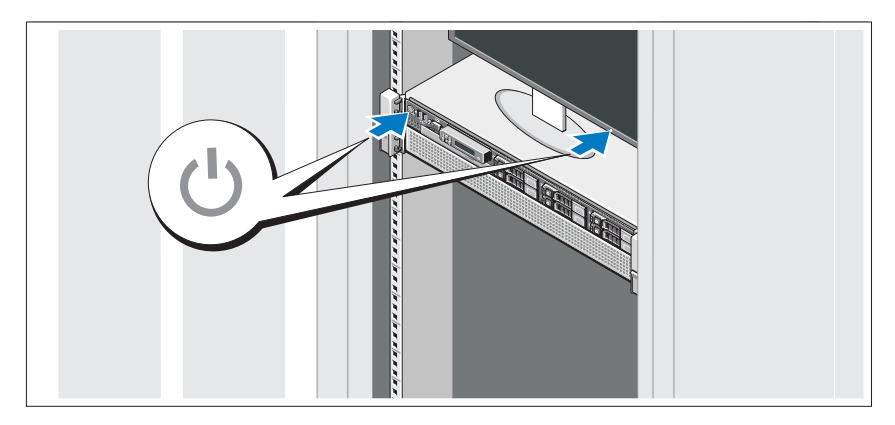

Press the power button on the system and the monitor. The power indicators should light.

### Installing the Optional Bezel

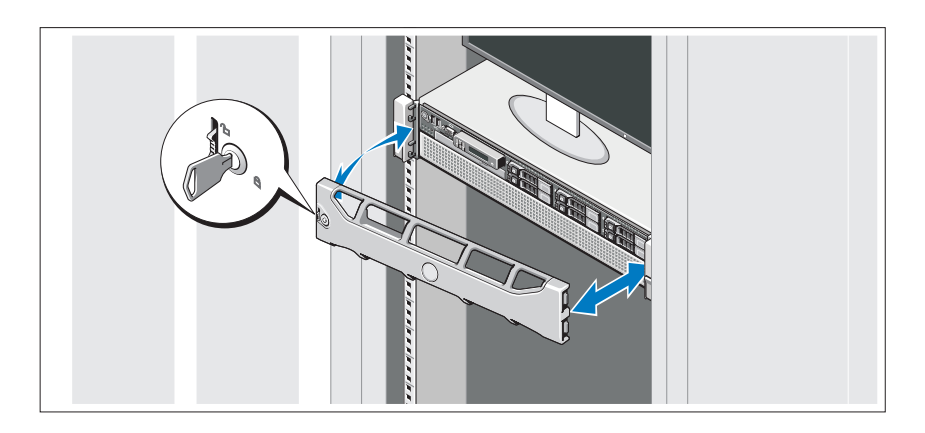

Install the bezel (optional).

### Complete the Operating System Setup

If you purchased a preinstalled operating system, see the operating system documentation that ships with your system. To install an operating system for the first time, see the installation and configuration documentation for your operating system. Be sure the operating system is installed before installing hardware or software not purchased with the system.

### Supported Operating Systems

- Microsoft<sup>®</sup> Windows Server<sup>®</sup> 2008 R2 Standard, Enterprise, and Datacenter (x64) Editions
- Microsoft Windows Server 2008 Standard and Enterprise (x86) Editions with SP2
- Microsoft Windows Server 2008 Standard, Enterprise, and Datacenter (x64) Editions with SP2
- Microsoft Windows Server 2008 Standard and Enterprise (x86) Editions
- Microsoft Windows Server 2008 Standard, Enterprise, and Datacenter (x64) Editions (with Hyper-V role enabled)
- Microsoft Windows Server 2003 Standard and Enterprise (x86) Editions
- Microsoft Windows Server 2003 Standard and Enterprise (x64) Editions
- Microsoft Windows Server 2003 R2 Standard and Enterprise (x86) Editions with SP2
- Microsoft Windows Server 2003 R2 Standard, Enterprise, and Datacenter (x64) Editions with SP2
- Microsoft Windows Essential Business Server 2008 Standard and Premium (x64) Editions
- Microsoft Windows Server 2008 Hyper-V<sup>™</sup>
- Microsoft Windows Server 2008 R2 Hyper-V
- Microsoft Hyper-V Server 2008 R2
- SUSE<sup>®</sup> Linux Enterprise Server 11 (x86–64)
- SUSE Linux Enterprise Server 10 (x86–64) with SP3
- Solaris<sup>®</sup> 10 10/9 (x86–64) (when available)
- VMware® ESX Version 4.0 Update 1
- VMware ESXi Version 4.0 Update 1
- Citrix<sup>®</sup> XenServer<sup>™</sup> 5.6 (when available)

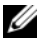

 $\mathbb Z$  NOTE: For the latest information on supported operating systems, see support.dell.com.

### Other Information You May Need

 $\sqrt{N}$  WARNING: See the safety and regulatory information that shipped with your system. Warranty information may be included within this document or as a separate document.

- The rack documentation included with your rack solution describes how to install your system into a rack.
- The Hardware Owner's Manual provides information about system features and describes how to troubleshoot the system and install or replace system components. This document is available online at support.dell.com/manuals.
- Any media that ships with your system that provides documentation and tools for configuring and managing your system, including those pertaining to the operating system, system management software, system updates, and system components that you purchased with your system.

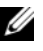

 $\mathscr{D}$  **NOTE:** Always check for updates on support.dell.com/manuals and read the updates first because they often supersede information in other documents.

### Obtaining Technical Assistance

If you do not understand a procedure in this guide or if the system does not perform as expected, see your Hardware Owner's Manual. Dell™ offers comprehensive hardware training and certification. See dell.com/training for more information. This service may not be offered in all locations.

### Información de la NOM (sólo para México)

La información que se proporciona a continuación aparece en el dispositivo descrito en este documento, en cumplimiento de los requisitos de la Norma Oficial Mexicana (NOM):

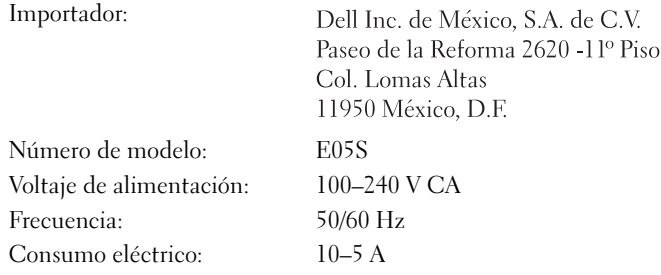

### Technical Specifications

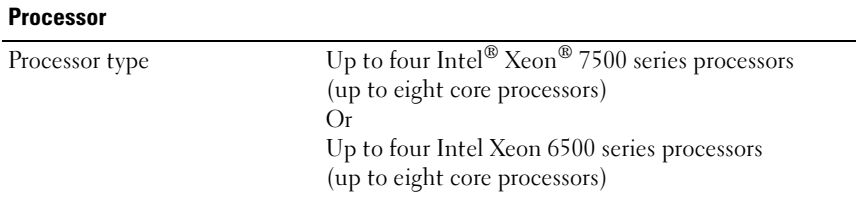

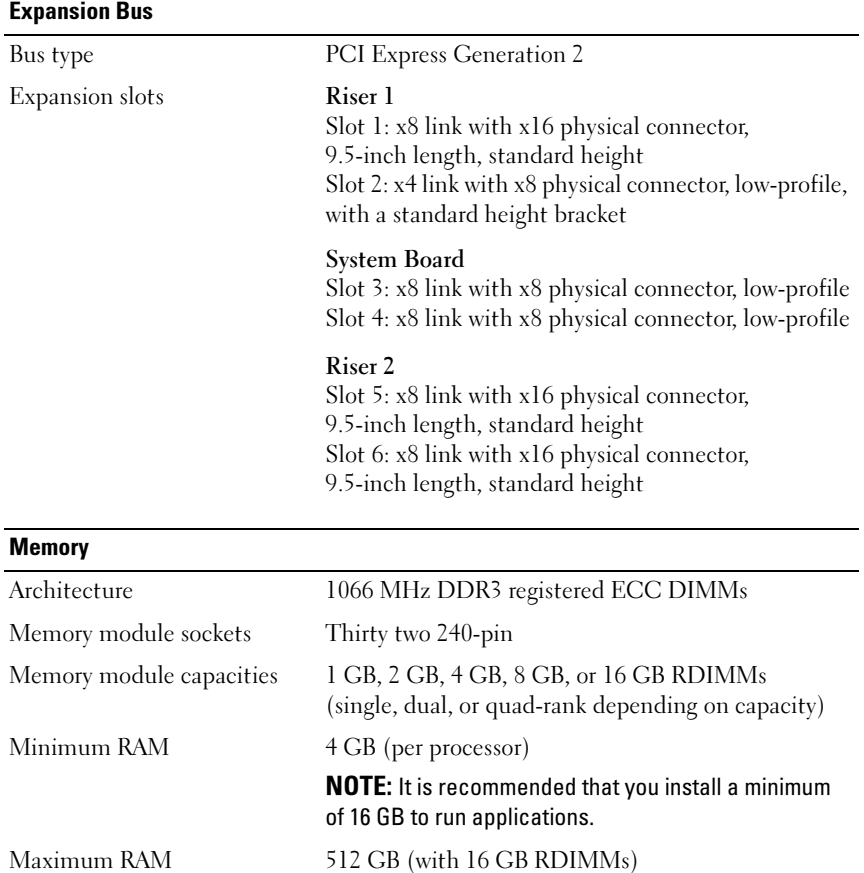

#### **Drives**

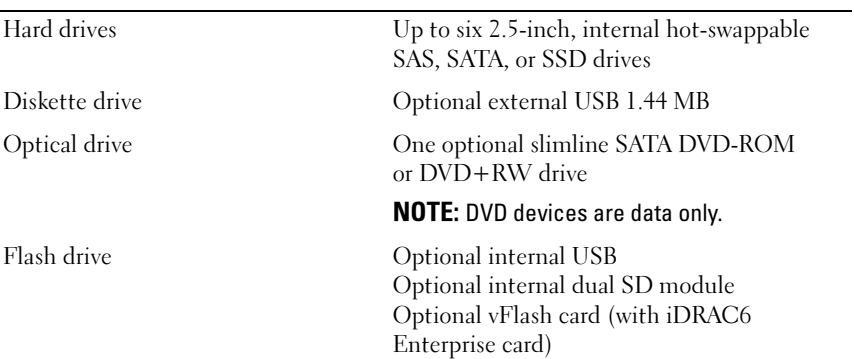

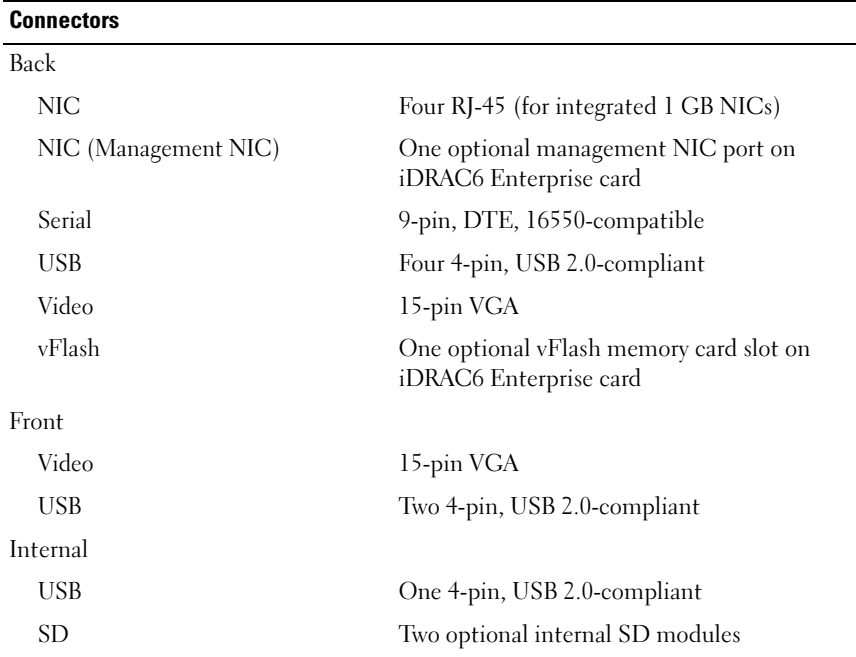

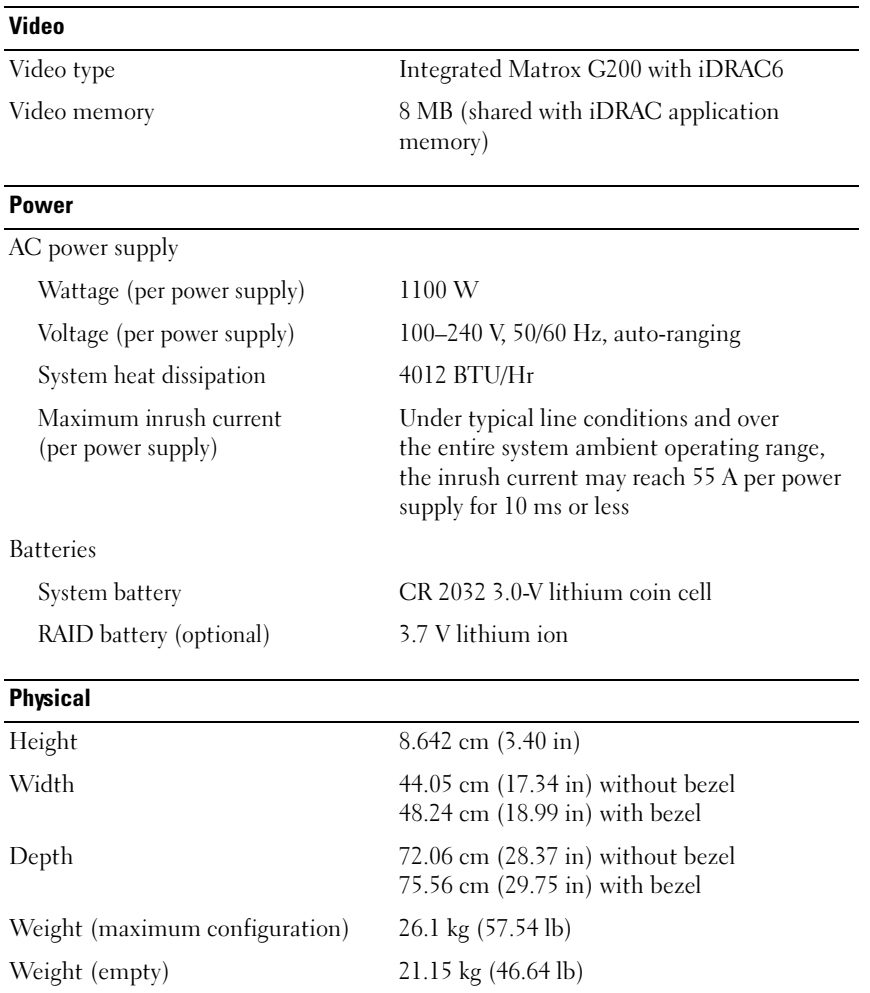

#### **Environmental**

NOTE: For additional information about environmental measurements for specific system configurations, see www.dell.com/environmental\_datasheets.

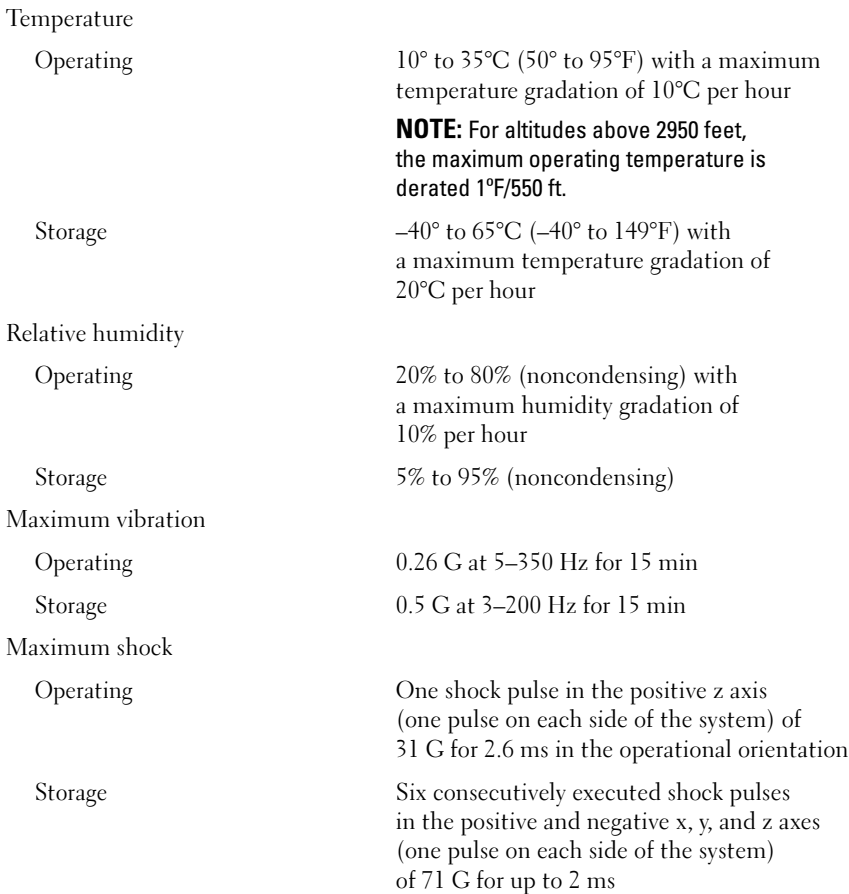

#### Environmental

Altitude

Airborne Contaminant Level

Operating –16 to 3048 m (–50 to 10,000 ft)

NOTE: For altitudes above 2950 feet, the maximum operating temperature is derated 1ºF/550 ft.

Storage –16 to 10,600 m (-50 to 35,000 ft)

Class G2 or lower as defined by ISA-S71.04-1985

Dell™ PowerEdge™ R810 系统

## 系统使用入门

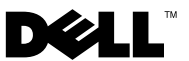

管制型号 E05S 系列

### 注、小心和警告

■ 注: "注"表示可以帮助您更好地使用计算机的重要信息。

小心: "小心"表示如果不遵循说明, 就有可能损坏硬件或导致数据丢失。

警告: "警告"表示可能会导致财产损失、人身伤害甚至死亡。

\_\_\_\_\_\_\_\_\_\_\_\_\_\_\_\_\_\_\_\_ 本说明文件中的信息如有更改,恕不另行通知。 © 2009 Dell Inc. 版权所有,翻印必究。

未经 Dell Inc. 书面许可,严禁以任何形式复制这些材料。

本文中使用的商标:Dell、DELL 徽标和 PowerEdge 是 Dell Inc. 的商标; Intel 和 Xeon 是 Intel Corporation 在美国和其他国家 / 地区的注册商标; Microsoft、Windows、 Windows Server 和 Hyper-V 是 Microsoft Corporation 在美国和 / 或其他国家 / 地区的商标或 注册商标; SUSE 是 Novell, Inc. 在美国和其他国家 / 地区的注册商标; Citrix 和 XenServer 是 Citrix Systems, Inc. 和 / 或其多个子公司的商标,并可能已在美国专利商标局和其他 国家 / 地区注册; VMware 是 VMware, Inc. 在美国和 / 或其他辖区的注册商标或商标 (简称"商标"); Solaris 是 Sun Microsystems, Inc. 在美国和其他国家 / 地区的商标。

本说明文件中述及的其它商标和产品名称是指拥有相应商标和产品名称的公司或其制 造的产品。Dell Inc. 对其它公司的商标和产品名称不拥有任何所有权。

管制型号 E05S 系列

2009 年 11 日 P/N X917M Rev. A00

### 安装和配置

警告:执行下列步骤之前,请查看系统随附的安全说明。

#### 打开系统包装

打开系统包装并确认各个组件。

#### 在机架中安装滑轨和系统

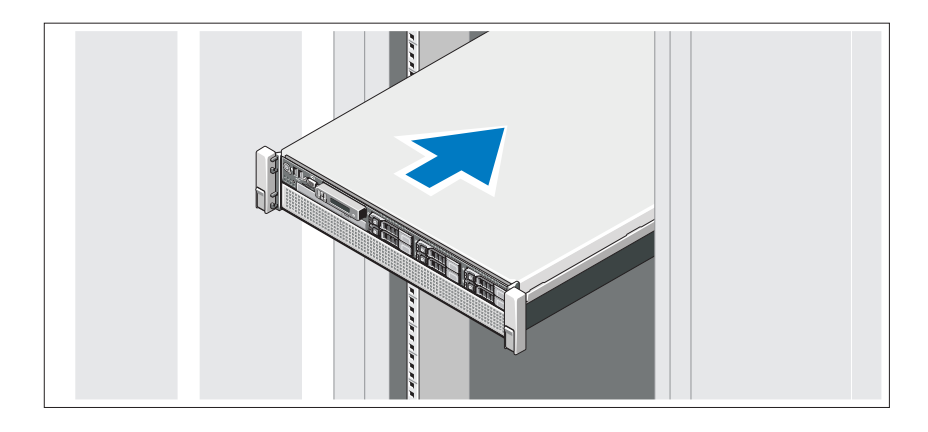

遵循系统随附的安全说明和机架安装说明,在机架中组装滑轨并安装系统。

#### 可选 *–* 连接键盘、鼠标和显示器

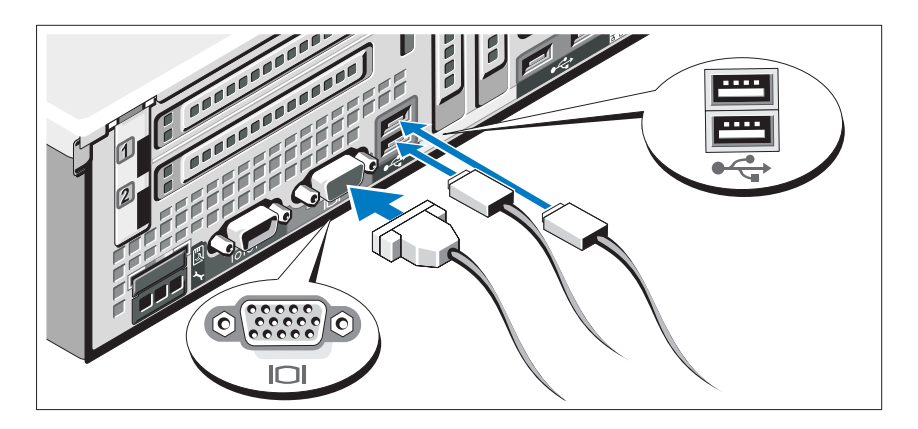

连接键盘、鼠标和显示器(可选)。

系统背面的连接器附有图标,指示要插入每个连接器的电缆。请确保拧紧显 示器电缆连接器上的螺钉(如果有)。

#### 连接电源电缆

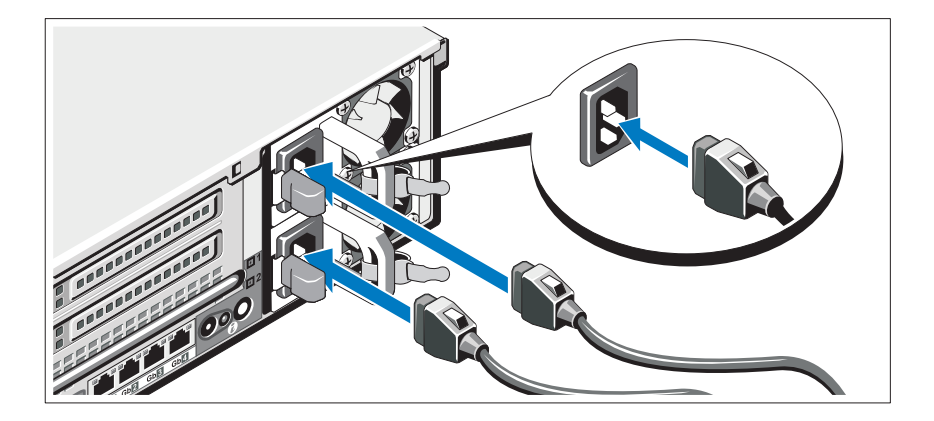

将系统电源电缆连接至系统,如果使用显示器,则将显示器电源电缆连接至 显示器。

#### 固定电源电缆

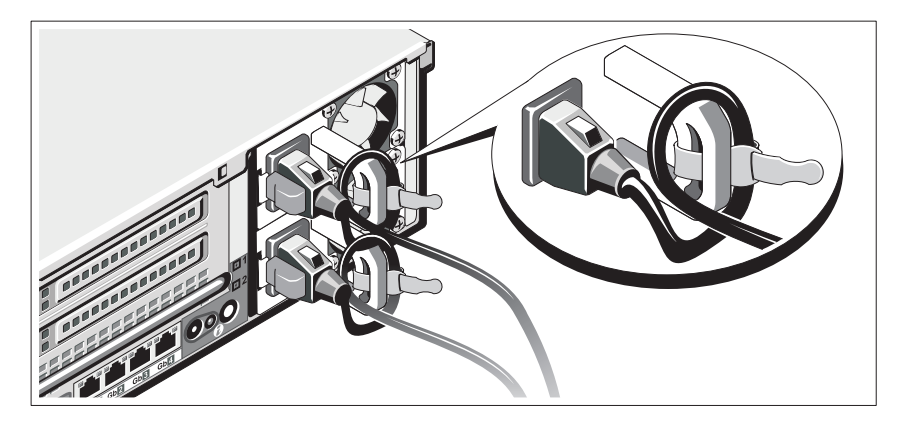

在电源设备手柄的右侧拐弯处上方连接电源电缆固定支架。如示意图所示, 将系统电源电缆弯曲成环状,并连接至支架的电缆挂钩。

将电源电缆的另一端插入接地的电源插座或单独的电源,如不间断电源设备 (UPS) 或配电装置 (PDU)。

### 开启系统

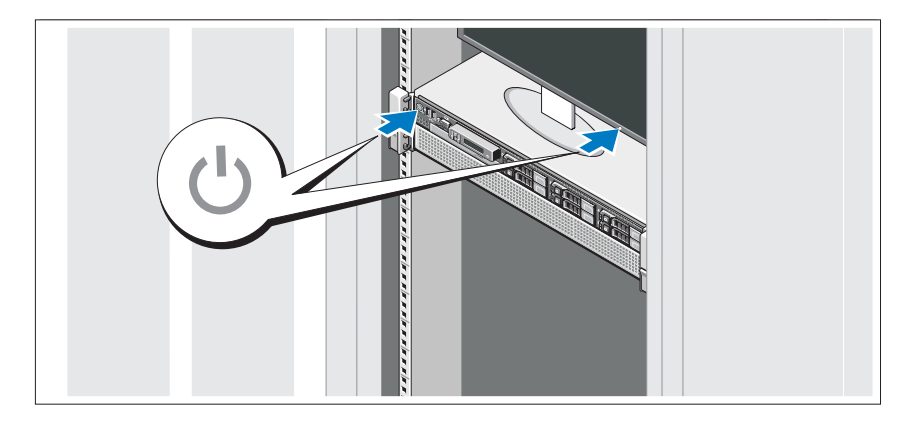

按下系统和显示器的电源按钮。电源指示灯将会亮起。

### 安装可选挡板

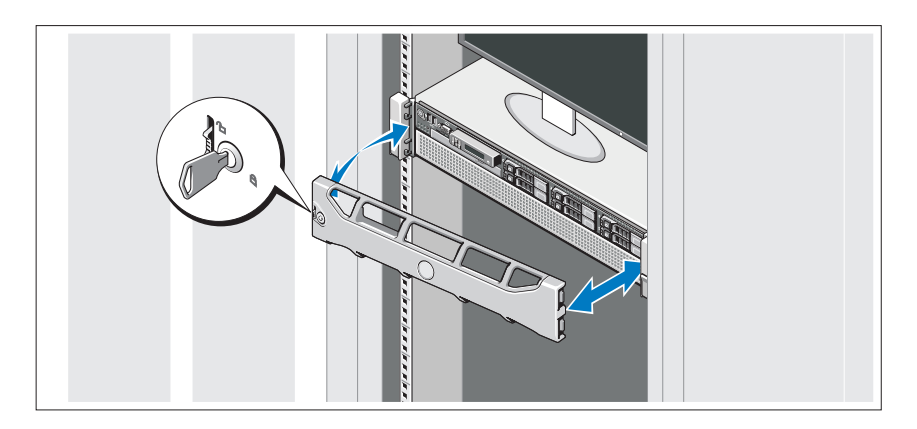

安装挡板(可选)。

### 完成操作系统安装

如果购买了预安装的操作系统,请参阅系统随附的操作系统说明文件。 第一次安装操作系统时,请参阅操作系统的安装和配置说明文件。 请确保先安装操作系统,然后再安装未预装的硬件或软件。

### 支持的操作系统

- Microsoft® Windows Server® 2008 R2 (x64) 标准版、企业版 和 Datacenter 版
- Microsoft Windows Server 2008 (x86) 标准版和企业版(含 SP2)
- Microsoft Windows Server 2008 (x64) 标准版、企业版和 Datacenter 版 (含 SP2)
- Microsoft Windows Server 2008 (x86) 标准版和企业版
- 启用了 Hyper-V 角色的 Microsoft Windows Server 2008 (x64) 标准版、 企业版和 Datacenter 版
- Microsoft Windows Server 2003 (x86) 标准版和企业版
- Microsoft Windows Server 2003 (x64) 标准版和企业版
- Microsoft Windows Server 2003 R2 (x86) 标准版和企业版(含 SP2)
- Microsoft Windows Server 2003 R2 (x64) 标准版、 企业版和 Datacenter 版(含 SP2)
- Microsoft Windows Small Business Server 2008 (x64) 标准版和高级版
- Microsoft Windows Server 2008 Hyper-V™
- Microsoft Windows Server 2008 R2 Hyper-V
- Microsoft Hyper-V Server 2008 R2
- SUSE<sup>®</sup> Linux Enterprise Server 11 (x86–64)
- SUSE Linux Enterprise Server 10 (x86–64) (含 SP3)
- Solaris<sup>®</sup> 10 10/9 (x86\_64)(如果有)
- VMware® ESX 版本 40 更新 1
- VMware ESXi 4.0 版更新 1
- Citrix® XenServer™5.6(如果有)
- **么注:** 有关支持的操作系统的最新信息, 请访问 support.dell.com。

### 可能需要的其他信息

#### ∕个 警告:请参阅系统随附的安全与管制信息。保修信息可能包括在该说 明文件中,也可能作为单独的说明文件提供。

- 机架解决方案附随的机架说明文件介绍了如何将系统安装到机架中。
- 《硬件用户手册》提供了有关系统功能的信息,并说明了如何排除 系统故障以及安装或更换系统组件。可在 support.dell.com/manuals 在线获取该说明文件。
- 系统随附的任何介质都提供了用于配置和管理系统的说明文件和 工具,包括随系统购买的操作系统、系统管理软件、系统更新以 及系统组件相关的说明文件和工具。

注: 请经常访问 support.dell.com/manuals 以获得更新, 并首先 阅读这些更新,因为这些更新通常会取代其它说明文件中的信息。

### 获得技术帮助

如果您对本指南中的步骤有疑问,或系统运行无法达到预期效果,请参阅 《硬件用户手册》。Dell™ 提供全面的硬件培训和认证。有关详情,请参阅 dell.com/training。此服务可能并非在所有地区都提供。

### 技术规格

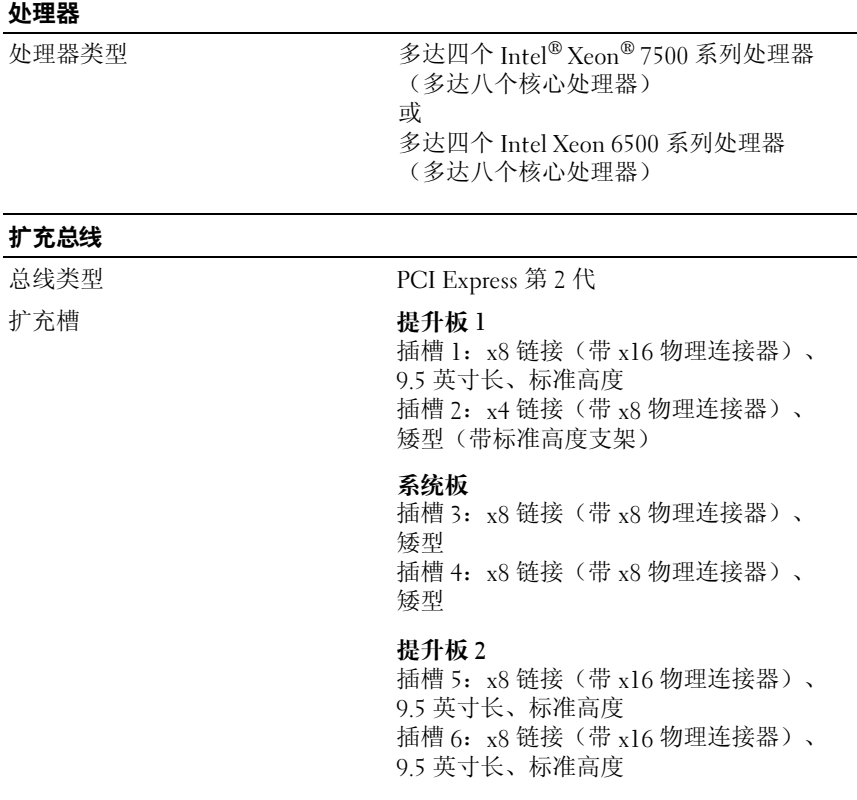

#### 内存

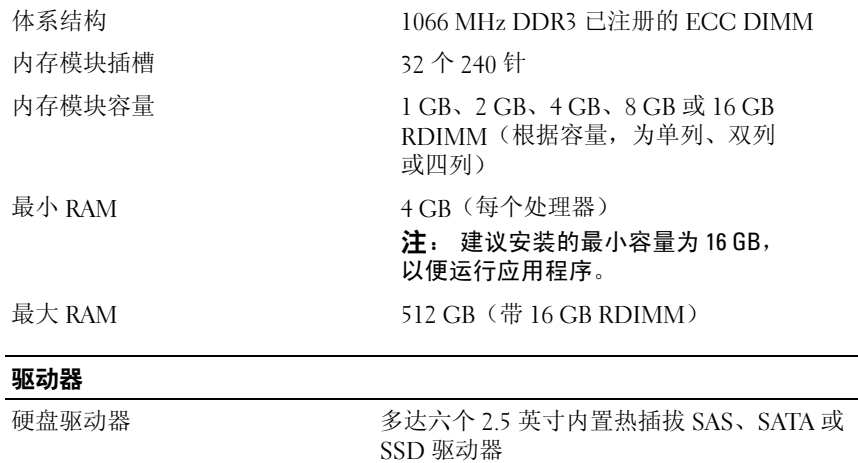

软盘驱动器 TXT TXT 可选的外部 USB 1.44 MB

快擦写驱动器 可选的内部 USB

光盘驱动器 一个可选的细长型 SATA DVD-ROM 或

DVD+RW 驱动器

注: DVD 设备仅用于数据。

可选的 vFlash 卡(带 iDRAC6 Enterprise 卡)

可选的内部双 SD 模块

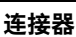

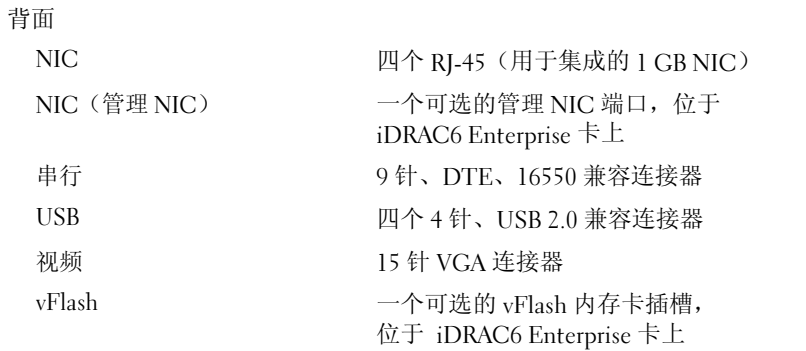

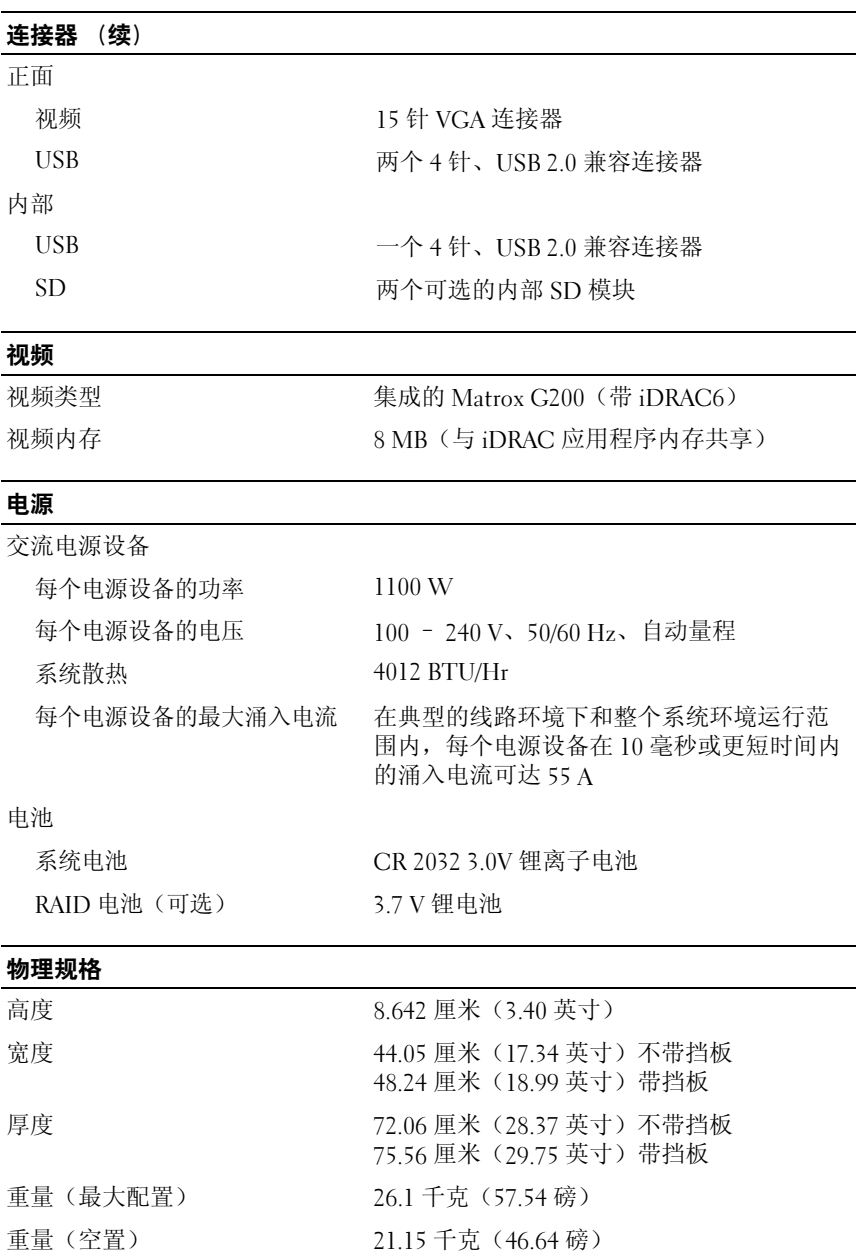

#### 环境参数

#### 注: 有关特定系统配置的环境测量值的其它信息,请参阅 www.dell.com/environmental\_datasheets。

温度

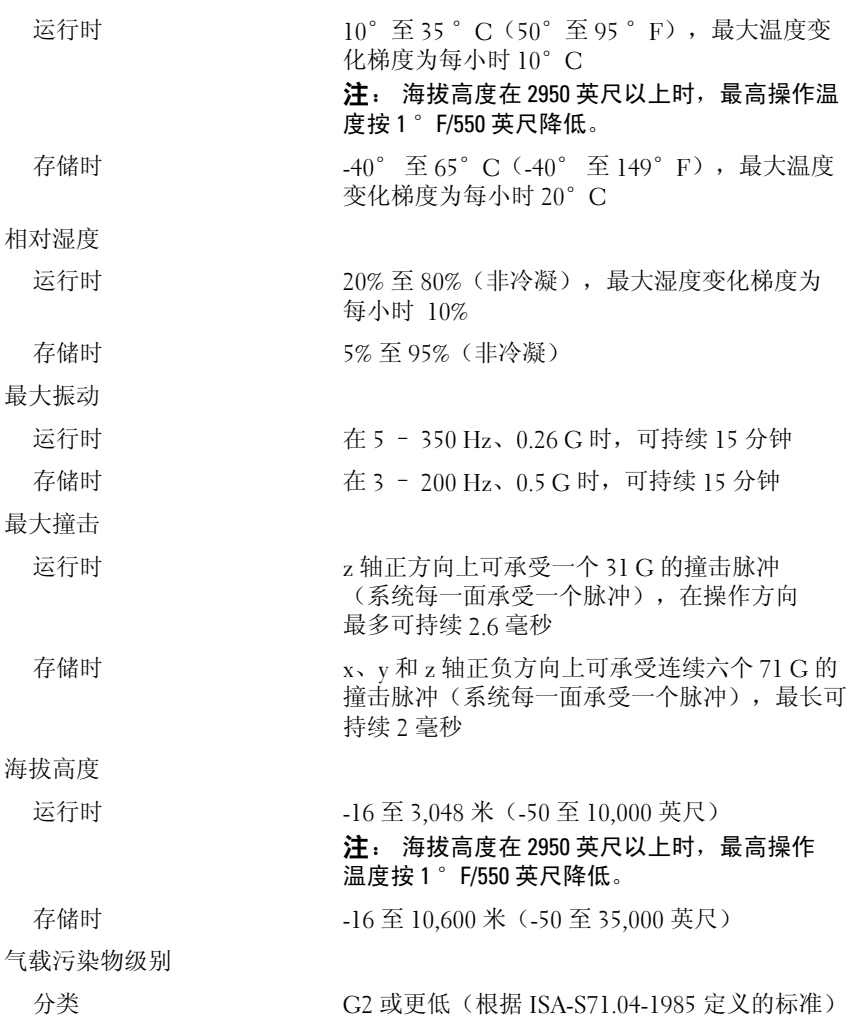

系统使用入门 | 25

26 | 系统使用入门

Sistem Dell™ PowerEdge™ R810

## Memulai Dengan Sistem Anda

Model Regulasi Seri E05S

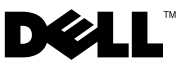

### Catatan, Perhatian, dan Peringatan

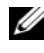

 $\mathbb Z$  **CATATAN:** CATATAN menunjukkan informasi penting yang membantu Anda untuk menggunakan komputer dengan lebih baik.

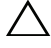

PERHATIAN: PERHATIAN menunjukkan kemungkinan kerusakan pada perangkat keras atau hilangnya data jika petunjuk tidak diikuti.

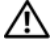

PERINGATAN: PERINGATAN menunjukkan kemungkinan kerusakan barang, cedera tubuh, atau kematian.

Dilarang keras memperbanyak materi ini dengan cara apa pun tanpa izin tertulis dari Dell Inc.

Merek dagang yang digunakan dalam dokumen ini: Dell, logo DELL dan PowerEdge adalah merek dagang dari Dell Inc.; Intel dan Xeon adalah merek dagang terdaftar dari Intel Corporation di A.S dan negara-negara lainnya; Microsoft, Windows, Windows Server dan Hyper-V adalah merek dagang atau merek dagang terdaftar dari Microsoft Corporation di Amerika Serikat dan/atau negera-negara lainnya; SUSE adalah merek dagang terdaftar dari Novell, Inc., di Amerika Serikat dan negara-negara lainnya; Citrix dan XenServer adalah merek dagang dari Citrix Systems, Inc. dan/atau beberapa anak perusahaannya, dan mungkin terdaftar pada Kantor Paten dan Merek Dagang Amerika Serikat dan di negara-negara lainnya; VMware adalah merek dagang terdaftar atau merek dagang ("Merek") dari VMware, Inc. di Amerika Serikat dan/atau di wilayah-wilayah hukum lainnya; Solaris adalah merek dagang dari Sun Microsystems, Inc. di Amerika Serikat dan negara-negara lainnya.

Merek dagang dan nama dagang lain mungkin digunakan dalam dokumen ini untuk merujuk ke pihak lain yang memiliki hak kekayaan intelektual atas merek dan nama produk mereka. Dell Inc. menyangkal adanya kepentingan kepemilikan apa pun atas merek dagang dan nama dagang selain miliknya sendiri.

Model Regulasi Seri E05S

\_\_\_\_\_\_\_\_\_\_\_\_\_\_\_\_\_\_\_\_ Informasi dalam dokumen ini dapat berubah tanpa pemberitahuan. © 2009 Dell Inc. Hak cipta dilindungi undang-undang.

### Instalasi dan Konfigurasi

PERINGATAN: Sebelum melakukan prosedur berikut, bacalah petunjuk keselamatan yang disertakan dengan sistem.

#### Membuka kemasan Sistem

Buka kemasan sistem Anda dan kenali masing-masing barang.

### Memasang Rel dan Sistem dalam Rak

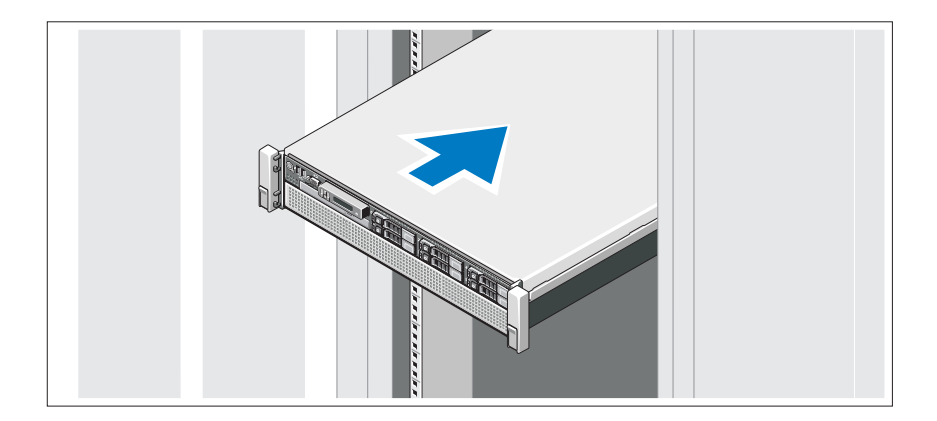

Rakit rel dan pasang sistem dalam rak dengan mengikuti petunjuk keselamatan dan petunjuk pemasangan rak yang disertakan dengan sistem Anda.

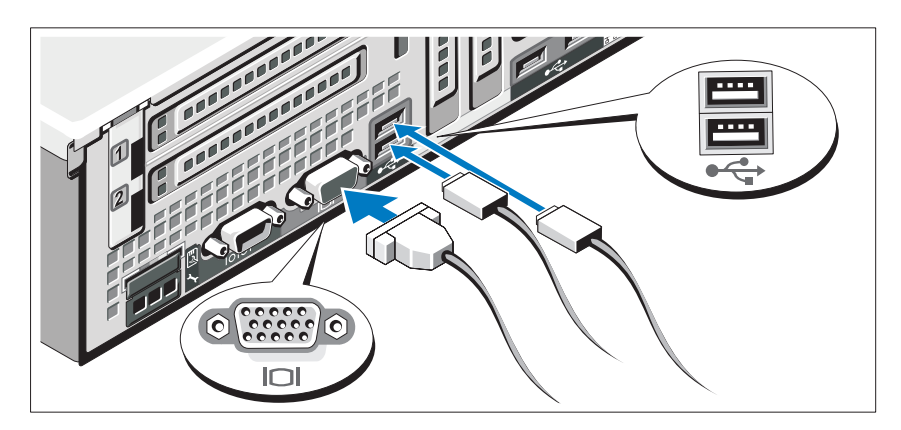

Opsional – Menghubungkan Keyboard, Mouse, dan Monitor

Hubungkan keyboard, mouse, dan monitor (opsional).

Konektor di bagian belakang sistem Anda ditandai dengan ikon yang menunjukkan kabel mana yang harus ditancapkan ke masing-masing konektor. Pastikan untuk mengencangkan sekrup (jika ada) pada konektor kabel monitor.

### Menghubungkan Kabel Daya

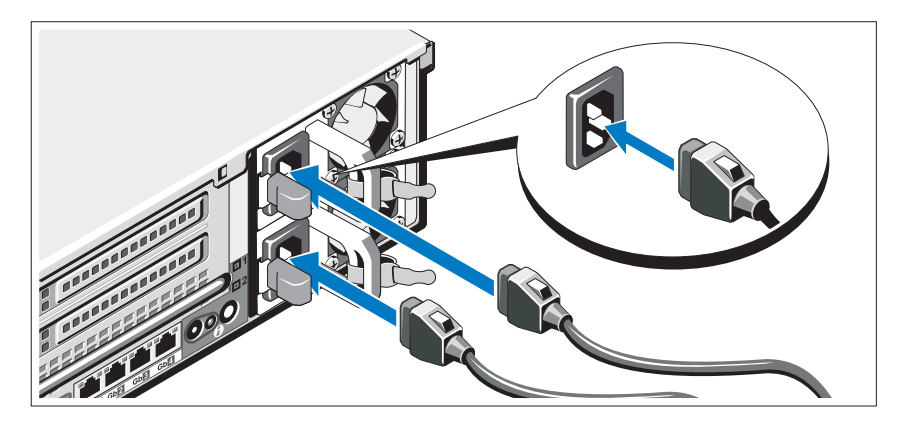

Hubungkan kabel daya sistem ke sistem dan, jika monitor digunakan, hubungkan kabel daya monitor ke monitor.

### Mengamankan Kabel Daya

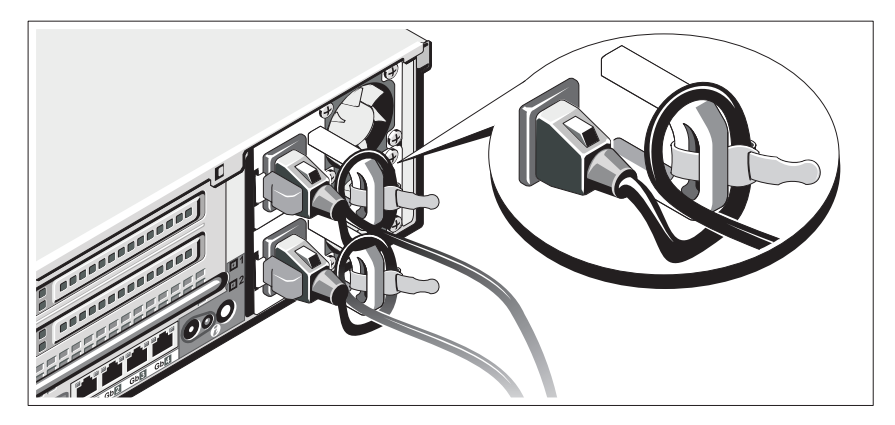

Sangkutkan braket penahan kabel daya di arah lekukan kanan gagang catu daya. Tekuk kabel daya sistem secara melingkar seperti ditunjukkan pada gambar kemudian kencangkan kabel dengan pengikat kabel braket.

Tancapkan ujung kabel daya yang lain ke stopkontak listrik yang ditanahkan atau sumber daya terpisah seperti catu daya tak terputus (UPS) atau unit distribusi daya (PDU).

### Menyalakan Sistem

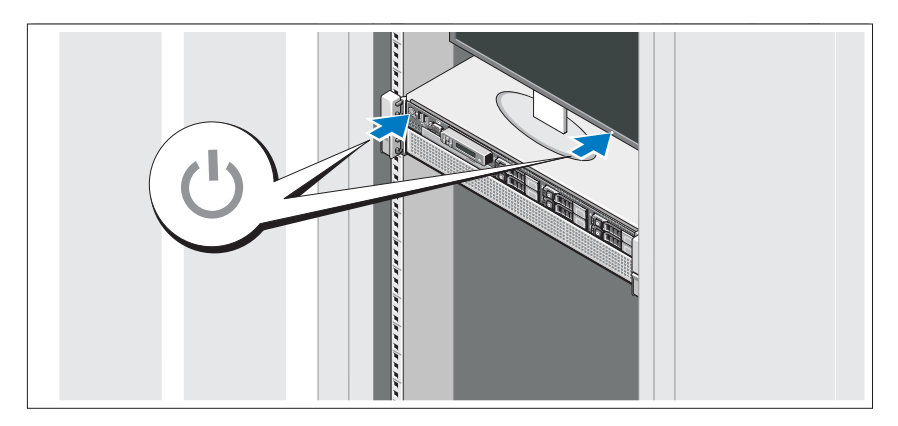

Tekan tombol daya pada sistem dan monitor. Indikator daya seharusnya menyala.

### Memasang Bezel Opsional

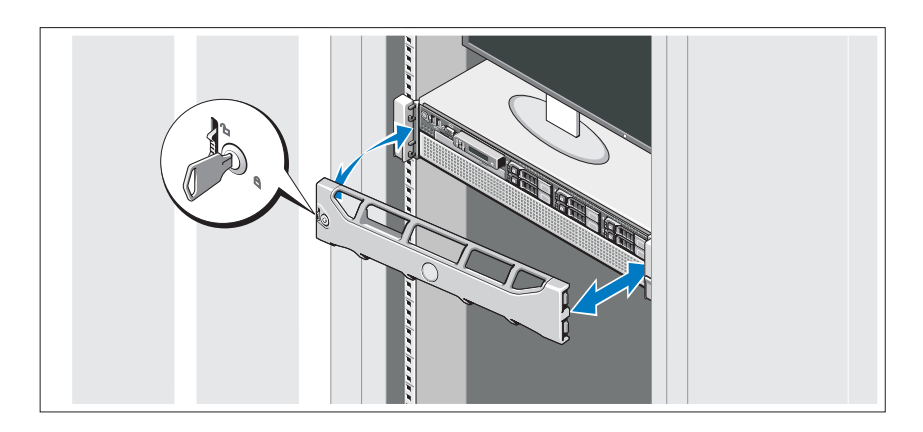

Pasang bezel (opsional).

### Menyelesaikan Pemasangan Sistem Operasi

Jika Anda membeli sistem operasi yang telah terinstal, lihat dokumentasi sistem operasi yang dikirimkan dengan sistem Anda. Untuk menginstal sistem operasi untuk pertama kalinya, lihat dokumentasi instalasi dan konfigurasi untuk sistem operasi Anda. Pastikan bahwa sistem operasi telah terinstal sebelum Anda menginstal perangkat keras atau perangkat lunak yang tidak dibeli bersama sistem.

### Sistem Operasi yang Didukung

- Microsoft<sup>®</sup> Windows Server<sup>®</sup> 2008 R2 edisi Standard, Enterprise, dan Datacenter (x64)
- Microsoft Windows Server 2008 edisi Standard dan Enterprise (x86) dengan SP2
- Microsoft Windows Server 2008 edisi Standard, Enterprise, dan Datacenter (x64) dengan SP2
- Microsoft Windows Server 2008 edisi Standard dan Enterprise (x86)
- Microsoft Windows Server 2008 edisi Standard, Enterprise, dan Datacenter (x64) (dengan fungsi Hyper-V diaktifkan)
- Microsoft Windows Server 2003 edisi Standard dan Enterprise (x86)
- Microsoft Windows Server 2003 edisi Standard dan Enterprise (x64)
- Microsoft Windows Server 2003 R2 edisi Standard, dan Enterprise (x86) dengan SP2
- Microsoft Windows Server 2003 R2 edisi Standard, Enterprise, dan Datacenter (x64) dengan SP2
- Microsoft Windows Essential Business Server 2008 edisi Standard dan Premium (x64)
- Microsoft Windows Server 2008 Hyper-V<sup>™</sup>
- Microsoft Windows Server 2008 R2 Hyper-V
- Microsoft Hyper-V Server 2008 R2
- SUSE<sup>®</sup> Linux Enterprise Server 11 (x86–64)
- SUSE Linux Enterprise Server 10 (x86–64) dengan SP3
- Solaris<sup>®</sup> 10 10/9 (x86\_64) (jika tersedia)
- VMware® ESX Versi 4.0 Pembaruan 1
- VMware ESXi Versi 4.0 Pembaruan 1
- Citrix® XenServer™ 5.6 (jika tersedia)

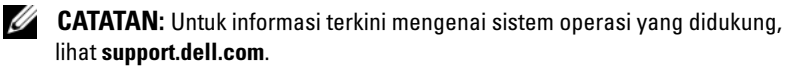

### Informasi Lain Yang Mungkin Anda Perlukan

 $\bigwedge$  PERINGATAN: Lihat informasi keselamatan dan peraturan yang dikirimkan dengan sistem Anda. Informasi garansi mungkin disertakan dalam dokumen ini atau sebagai dokumen yang terpisah.

- Dokumentasi rak juga mencakup solusi rak yang menggambarkan cara memasang sistem Anda dalam rak.
- Panduan Pemilik Perangkat Keras berisi informasi tentang fitur sistem dan menjelaskan cara mengatasi masalah sistem dan menginstal atau mengganti komponen sistem. Dokumen ini tersedia secara online di support.dell.com/manuals.
- Semua media yang dikirimkan dengan sistem yang berisi dokumentasi dan alat untuk mengonfigurasikan dan mengelola sistem Anda, termasuk yang berhubungan dengan sistem operasi, perangkat lunak manajemen sistem, pembaruan sistem, dan komponen sistem yang dibeli bersama dengan sistem Anda.

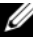

**CATATAN:** Selalu periksa pembaruan di support.dell.com/manuals dan bacalah pembaruan tersebut terlebih dahulu karena seringkali menggantikan informasi dalam dokumen lain.

### Mendapatkan Bantuan Teknis

Jika Anda tidak memahami suatu prosedur dalam panduan ini atau jika sistem tidak bekerja seperti yang diharapkan, lihat Panduan Pemilik Perangkat Keras. Dell™ menyediakan pelatihan dan sertifikasi perangkat keras yang komprehensif. Lihat dell.com/training untuk informasi selebihnya. Layanan ini mungkin tidak tersedia di semua lokasi.

### Spesifikasi Teknis

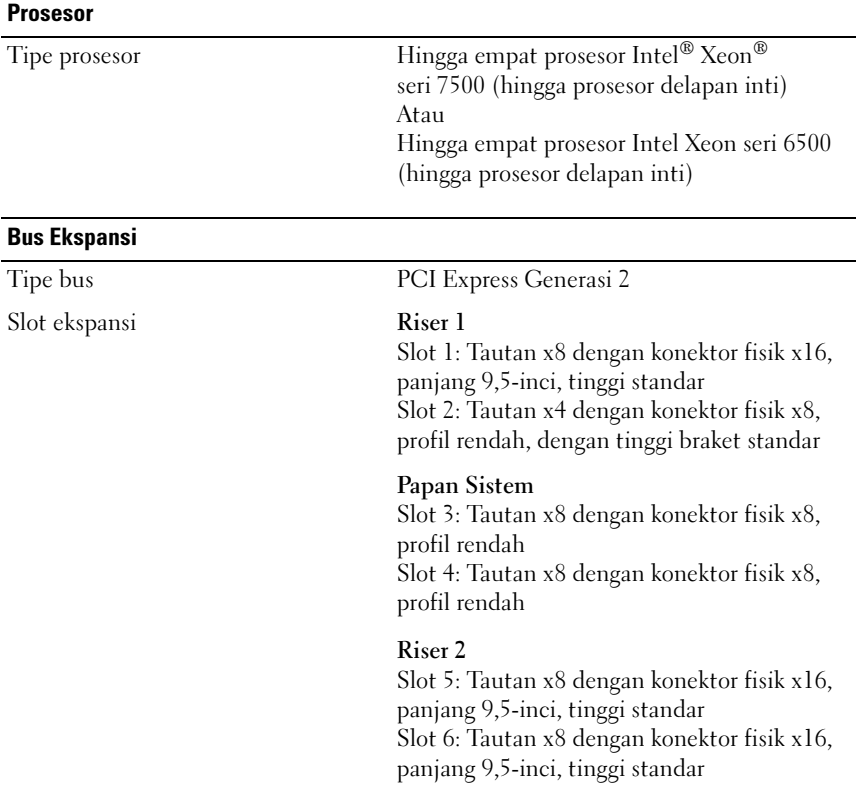

#### **Memori**

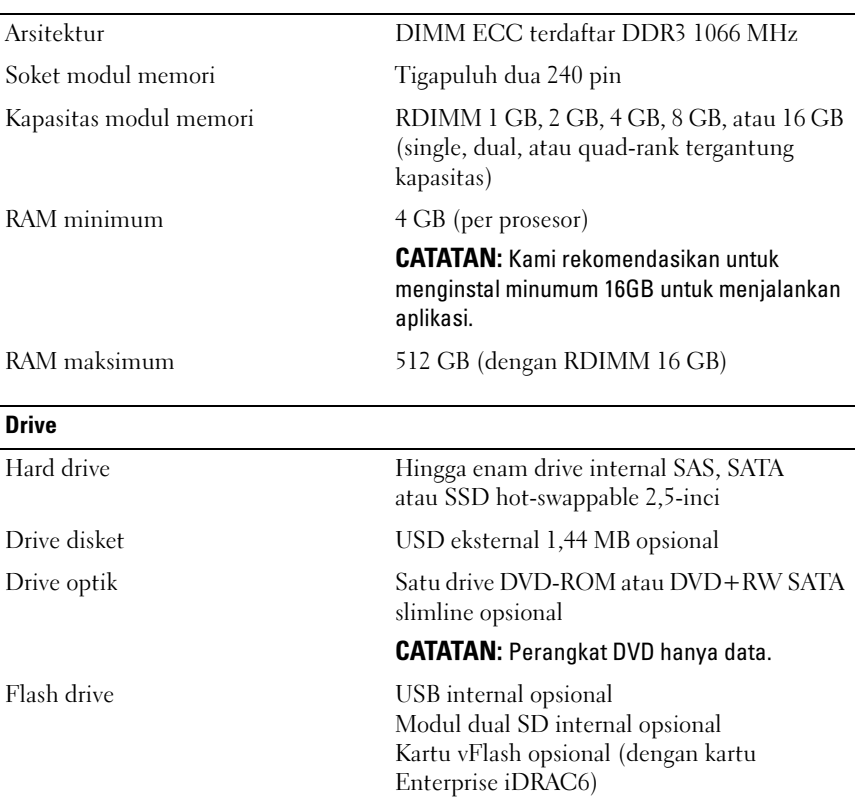

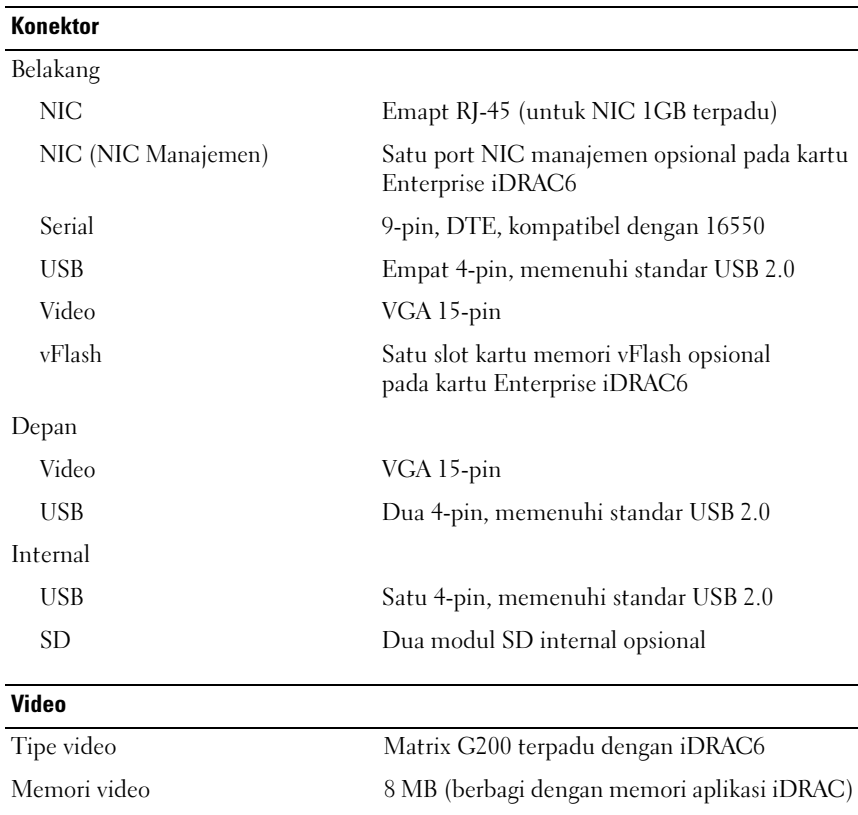

#### Daya

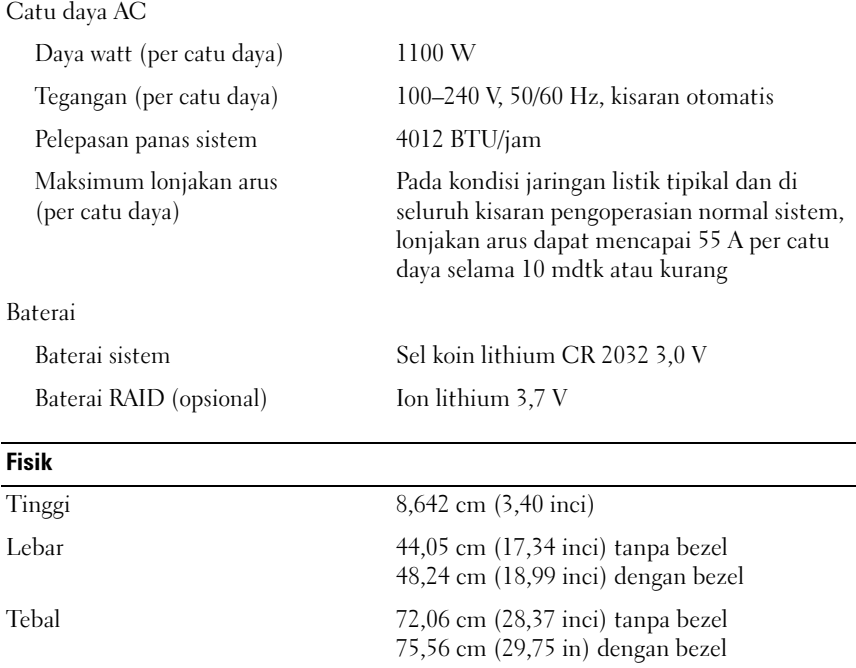

Berat (konfigurasi maksimum) 26,1 kg (57,54 pon) Berat (kosong) 21,15 kg (46,64 pon) Lingkungan

CATATAN: Untuk informasi lebih lanjut mengenai ukuran lingkungan untuk konfigurasi sistem spesifik, lihat www.dell.com/environmental\_datasheets.

Suhu Pengoperasian 10° sampai dengan 35°C (50° sampai dengan 95°F) dengan perubahan suhu maksimum 10°C per jam CATATAN: Pada ketinggian di atas 900 m (2.950 ft), suhu pengoperasian maksimum berkurang 1°C/300 m (1°F/550 ft). Penyimpanan –40° sampai dengan 65°C (–40° sampai dengan 149°F) dengan perubahan suhu maksimum 20°C per jam Kelembapan relatif Pengoperasian 20% sampai dengan 80% (tanpa pengembunan) dengan perubahan kelembapan 10% per jam Penyimpanan 5% sampai dengan 95% (tanpa pengembunan) Getaran maksimum Pengoperasian 0,26 G pada 5–350 Hz selama 15 men Penyimpanan 0,5 G pada 3–200 Hz selama 15 men Guncangan maksimum Pengoperasian Satu pulsa guncangan pada sumbu z positif (satu pulsa pada setiap sisi sistem) sebesar 31 G selama 2,6 mdtk dalam orientasi pengoperasian Penyimpanan Enam pulsa guncangan yang terjadi berurutan pada sumbu x, y, dan z positif dan negatif (satu pulsa pada setiap sisi sistem) sebesar 71 G hingga 2 mdtk

#### Lingkungan (Bersambung)

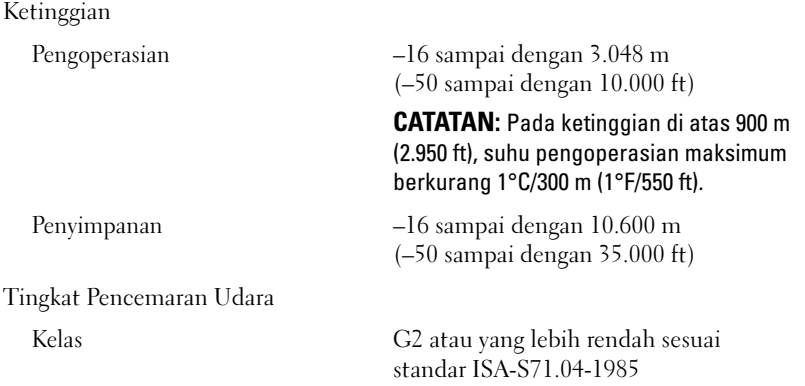

Dell™ PowerEdge™ R810 システム はじめに

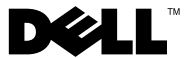

### メモ、注意、警告

- ■■ メモ:コンピュータを使いやすくするための重要な情報を説明しています。
- 注意:手順に従わない場合は、ハードウェアの損傷やデータの損失の可能 性があることを示しています。
- 警告: 物的損害、けが、または死亡の原因となる可能性があることを示 しています。

#### \_<br>本書の内容は予告なく変更<del>。</del><br>© 2009 すべての著作権は I<br>Dall las の書面に b.3 証可の 本書の内容は予告なく変更されることがあります。 **© 2009** すべての著作権は **Dell Inc.** にあります。

Dell Inc. の書面による許可のない複製は、いかなる形態においても厳重に禁じられています。

本書に使用されている商標:Dell、DELL ロゴ、および PowerEdge は Dell Inc. の商標 です。Intel および Xeon は米国その他の国における Intel Corporation の登録商標です。 Microsoft、Windows、Windows Server および Hyper-V は米国その他の国における Microsoft Corporation の商標または登録商標です。SUSE は米国その他の国における Novell, Inc. の登録商標です。Citrix および XenServer は Citrix Systems, Inc. および / また はその関連子会社の商標であり、米国特許商標局および他の国で登録されている場合が あります。VMware は米国その他の法域における VMware, Inc. の登録商標または商標 (標章)です。Solaris は米国その他の国における Sun Microsystems, Inc. の商標です。

商標または製品の権利を主張する事業体を表すためにその他の商標および社名が使用さ れていることがあります。それらの商標や会社名は、一切 Dell Inc. に帰属するものでは ありません。

認可モデル E05S シリーズ

2009 年 11 月 P/N X917M Rev. A00

### 取り付けと設定

警告:次の手順を実行する前に、システムに付属しているマニュアルの 安全にお使いいただくための注意事項をお読みください。

システムの開梱

システムを箱から取り出し、同梱品がすべて揃っていることを確認 します。

#### ラックへのレールとシステムの取り付け

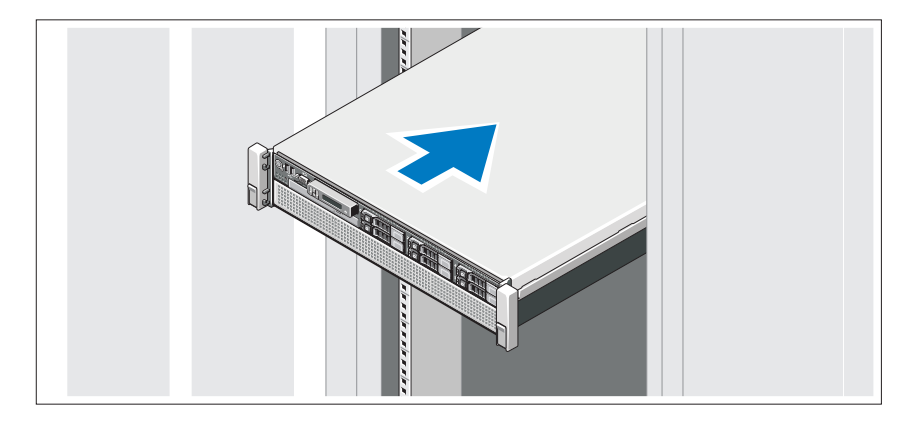

レールの組み立てとラックへのシステムの取り付けの際は、システムに 付属しているマニュアルの、安全にお使いいただくための注意事項およ びラックへの取り付け手順に従ってください。

オプション – キーボード、マウス、モニターの接続

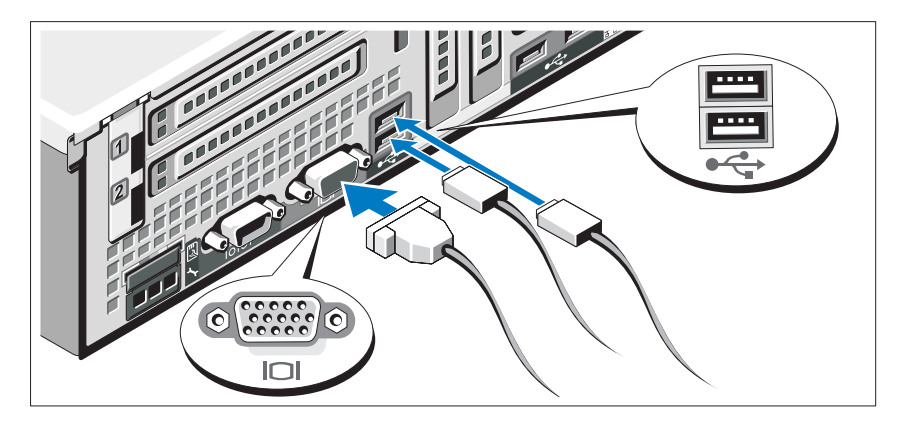

キーボード、マウス、モニター(オプション)を接続します。 システム背面のコネクタには、どのケーブルを各コネクタに接続す るかを示すアイコンがあります。モニターのケーブルコネクタにネ ジがある場合は、必ず締めてください。

#### 電源ケーブルの接続

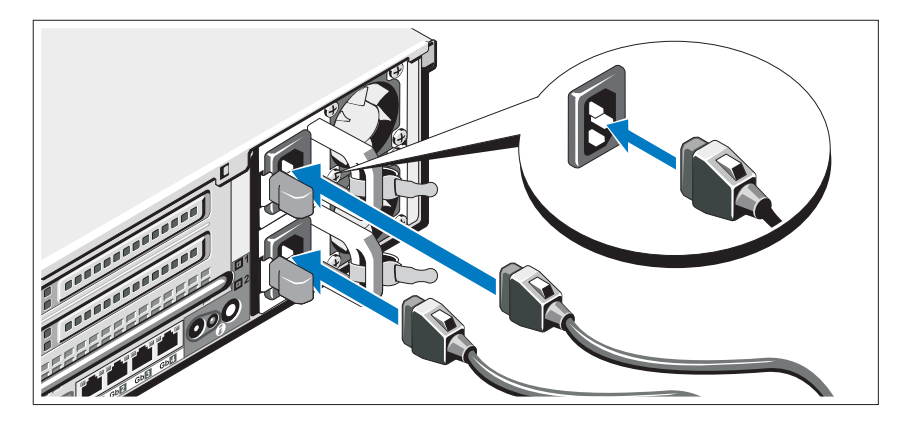

システムの電源ケーブルをシステムに接続し、モニターを使用する場 合は、モニターの電源ケーブルをモニターに接続します。

電源ケーブルの固定

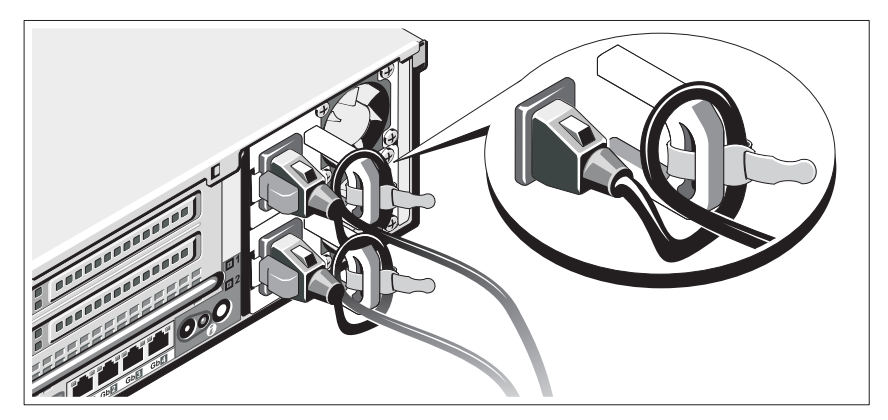

電源ケーブル固定ブラケットを電源ユニットハンドルの右ベンドに取 り付けます。システムの電源ケーブルをループ状に曲げ(図を参照)、 ブラケットのケーブル留め金に取り付けます。

電源ケーブルのもう一方の端をアースされた電源コンセントまたは UPS (無停電電源装置)や配電装置(PDU)などの電源に接続します。

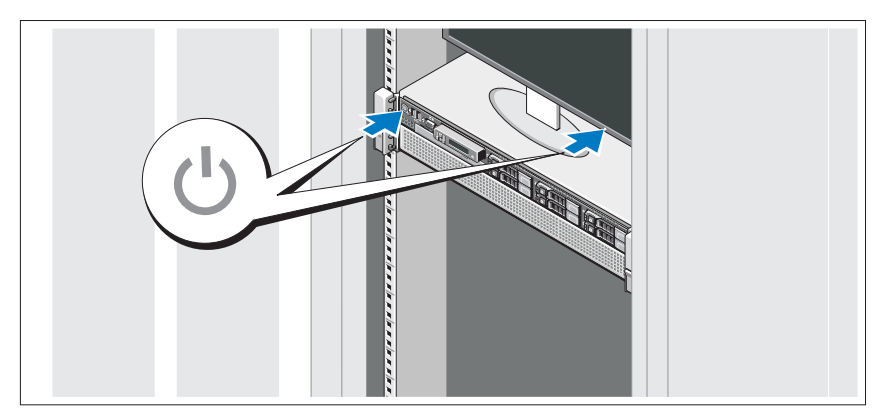

#### システムの電源投入

システムとモニターの電源ボタンを押します。電源インジケータが点灯 します。

### ベゼル(オプション)の取り付け

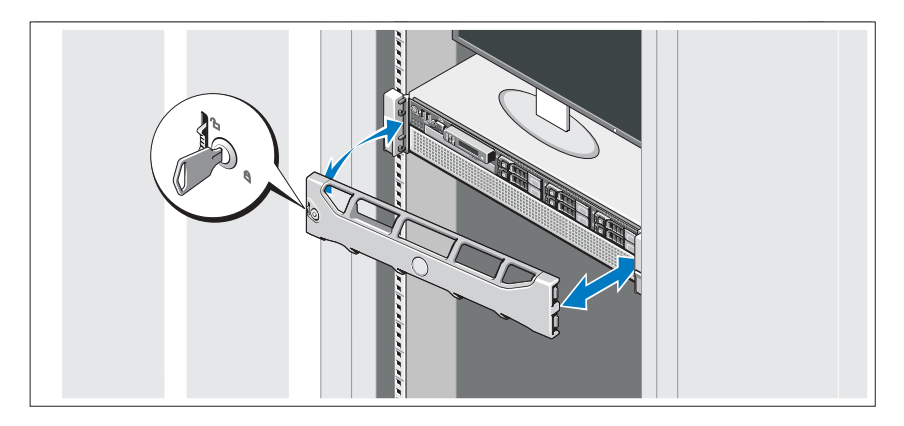

ベゼル(オプション)を取り付けます。

### OS のセットアップの完了

システムに OS がプリインストールされている場合は、システムに同梱 の OS のマニュアルを参照してください。OS を初めてインストールす る場合は、お使いの OS のインストールと設定に関するマニュアルを参 照してください。システムとは別途に購入したハードウェアやソフト ウェアのインストールは、OS がインストール済みであることを確認し てから行ってください。

### **対応 0S**

- Microsoft® Windows Server® 2008 R2 Standard/Enterprise/ Datacenter $(x64)$  Edition
- Microsoft Windows Server 2008 Standard/Enterprise (x86) Edition With SP2
- Microsoft Windows Server 2008 Standard/Enterprise/ Datacenter (x64) Edition With SP2
- Microsoft Windows Server 2008 Standard/ Enterprise (x86) Edition
- Microsoft Windows Server 2008 Standard/Enterprise/ Datacenter (x64) Edition (Hyper-V の役割を有効に設定)
- Microsoft Windows Server 2003 Standard/ Enterprise (x86) Edition
- • Microsoft Windows Server 2003 Standard/ Enterprise (x64) Edition
- Microsoft Windows Server 2003 R2 Standard/ Enterprise (x86) Editions With SP2
- Microsoft Windows Server 2003 R2 Standard/Enterprise/ Datacenter (x64) Edition With SP2
- Microsoft Windows Essential Business Server 2008 Standard/Premium (x64) Edition
- Microsoft Windows Server 2008 Hyper-V™
- Microsoft Windows Server 2008 R2 Hyper-V
- Microsoft Hyper-V Server 2008 R2
- •SUSE<sup>®</sup> Linux Enterprise Server 11 (x86\_64)
- •SUSE Linux Enterprise Server 10 (x86\_64) With SP3
- •Solaris<sup>®</sup> 10 10/9 (x86 64) (利用可能時)
- VMware® ESX Version 4.0 アップデート 1
- VMware ESXi バージョン 4.0 アップデート 1
- Citrix<sup>®</sup> XenServer™ 5.6(利用可能時)

■ メモ:対応 OS の最新情報については、support.dell.com を参照してください。

### その他の情報

- 警告:システムに付属のマニュアルで安全および認可機関に関する情 報を参照してください。保証情報は、このマニュアルに含まれている 場合と、別の文書として付属する場合があります。
	- ラックソリューションに付属のマニュアルでは、システムを ラックに取り付ける方法について説明しています。
	- 『ハードウェアオーナーズマニュアル』では、システムの機能、 トラブルシューティングの方法、およびコンポーネントの取 り付け方や交換方法について説明しています。この文書は **support.dell.com/manuals** からオンラインで入手できます。
	- システムに付属のメディアには、OS、システム管理ソフトウェア、 システムアップデート、およびシステムと同時に購入したシステム コンポーネントに関するものを含め、システムの設定と管理用のマ ニュアルとツールが収録されています。
		-
		- メモ:アップデートには他の文書の内容を差し替える情報が含まれ ている場合がよくありますので、support.dell.com/manuals でアップ デートがないかどうかを常に確認し、初めにお読みください。

### テクニカルサポートの利用法

本書の手順が理解できない場合やシステムが思ったとおりに動作しな い場合は、『ハードウェアオーナーズマニュアル』を参照してください。 デルでは広範囲にわたるハードウェアのトレーニングと資格認証を実 施しています。詳細については、**dell.com/training** を参照してくだ さい。このサービスが提供されていない地域もあります。

### 仕様

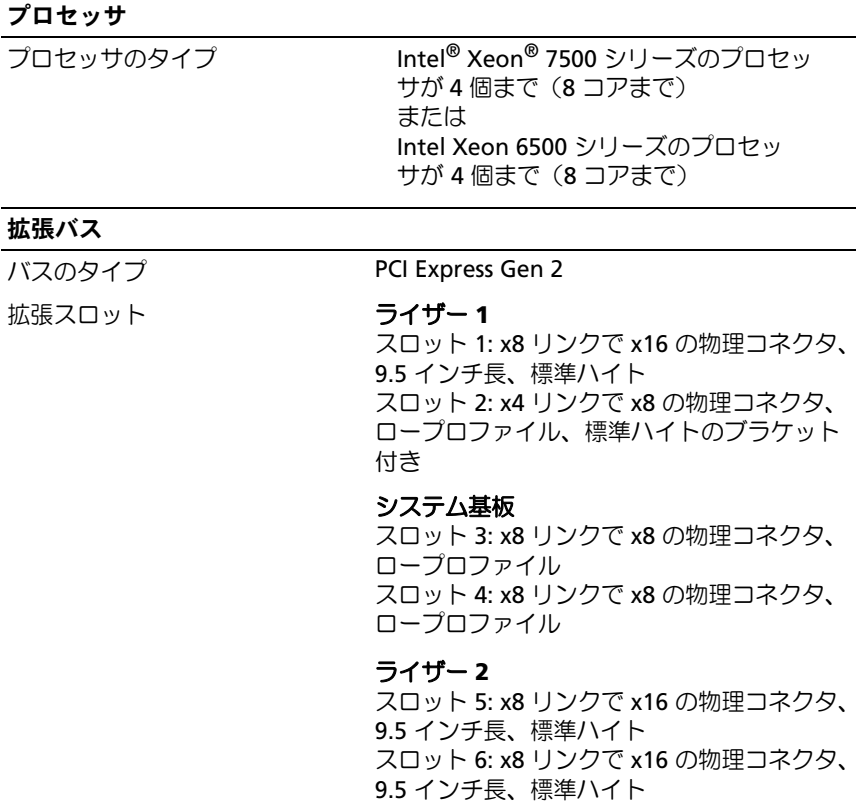

#### メモリ

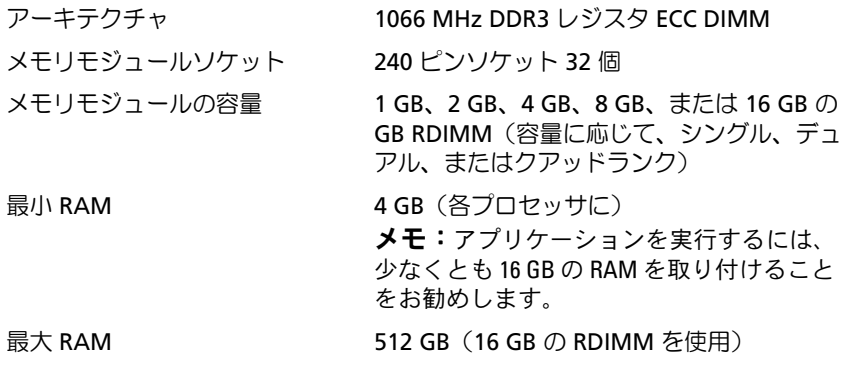

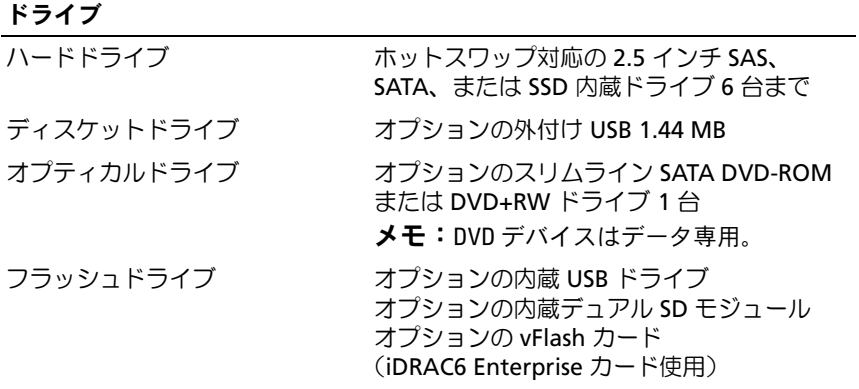

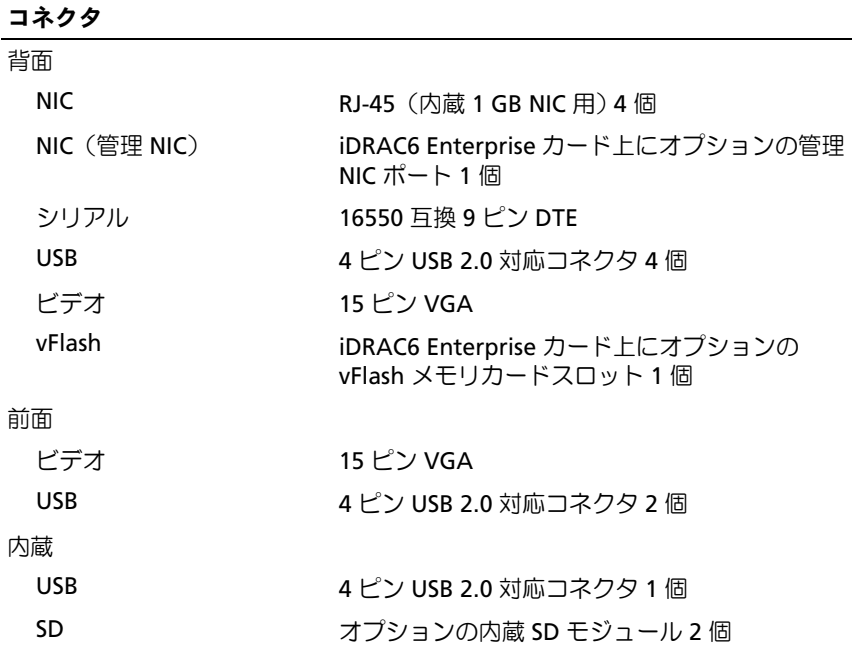

### ビデオ

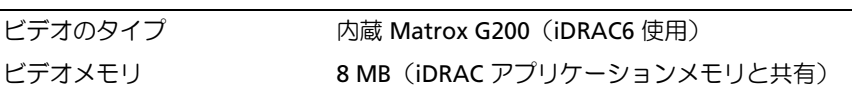

#### 電源

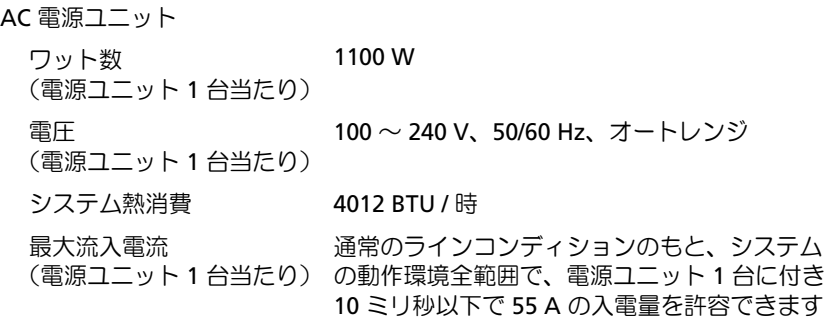

#### 電源 (続き)

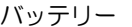

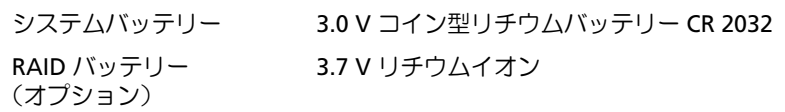

#### サイズと重量

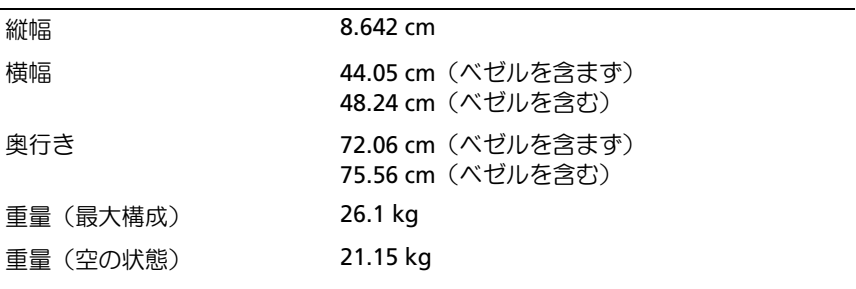

#### 環境

メモ:特定のシステム構成でのその他の環境条件の詳細については、 www.dell.com/environmental\_datasheets を参照してください。

温度

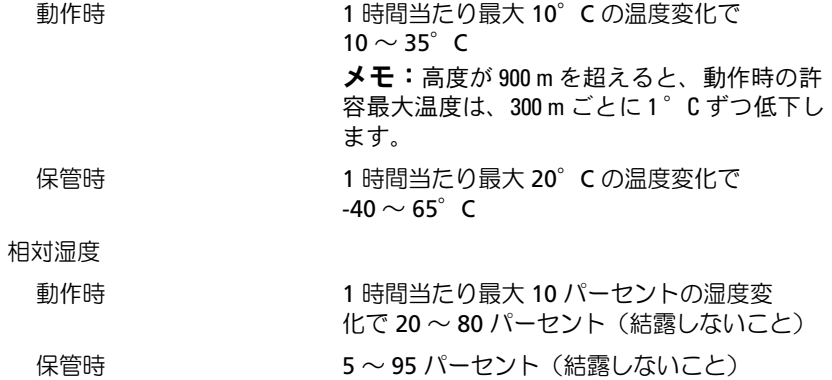

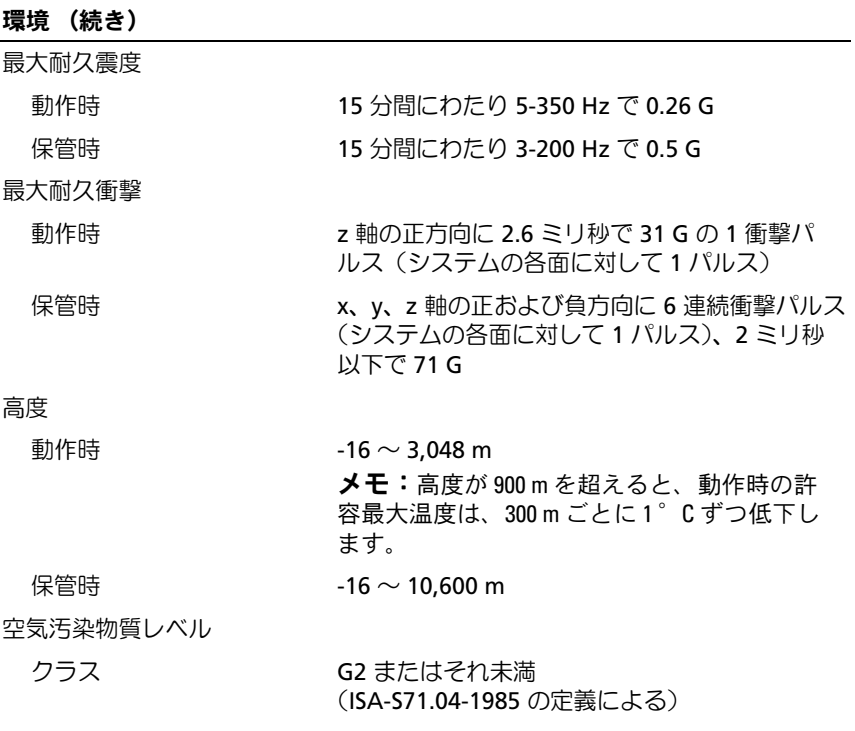

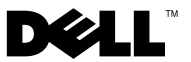

규정 모델 E05S 시리즈

# Dell™ PowerEdge™ R810 시스템 시스템시작하기

### 주, 주의 및 경고

- 주: 주는 컴퓨터를 보다 효율적으로 사용하는 데 도움을 주는 중요 정보를 제 공합니다.
- $\bigwedge$  주의: 주의는 지침을 준수하지 않을 경우의 하드웨어 손상이나 데이터 손실 위험을 설명합니다.
- 경고 : 경고는 재산상의 피해나 심각한 부상 또는 사망을 유발할 수 있는 위 험이 있음을 알려줍니다 .

—<br>이 문서의 정보는 사전 통보 <sup>.</sup><br>© 2009 Dell Inc. 저작권 본시<br>Dell Lee 의 신먼 수인 언어 . 이 문서의 정보는 사전 통보 없이 변경될 수 있습니다 . © 2009 Dell Inc. 저작권 본사 소유 .

Dell Inc. 의 서면 승인 없이 어떠한 방식으로든 본 자료를 무단 복제하는 행위는 엄격히 금지됩니다 .

본 설명서에 사용된 상표인 Dell, DELL 로고 및 PowerEdge 는 Dell Inc. 의 상표이며 Intel 및 Xeon 은 미국 및 기타 국가에서 Intel Corporation 의 등록 상표입니다 . Microsoft, Windows, Windows Server 및 Hyper-V 는 미국 및 / 또는 기타 국가에서 Microsoft Corporation 의 상표 또는 등록 상표입니다 . SUSE 는 미국 및 기타 국가에서 Novell, Inc. 의 등록 상표입니다 . Citrix 및 XenServer 는 Citrix Systems, Inc. 및 / 또는 해당 자회사의 상표이며 미국 특허청 및 기타 국가의 특허 기관에 등록되어 있을 수 있습니다 . VMware 는 미국 및 / 또는 기타 관할 지역에서 VMware, Inc. 의 등록 상표 또는 상표 ( 이하 " 상표 " 로 통칭 ) 입니다 . Solaris 는 미국 및 기타 국가에서 Sun Microsystems, Inc. 의 상표입니다 .

본 문서에서 특정 회사의 표시나 제품 이름을 지칭하기 위해 기타 상표나 상호를 사용할 수도 있습니다 . Dell Inc. 는 자사가 소유하고 있는 것 이외에 기타 모든 상표 및 상호에 대한 어떠한 소유권도 없습니다 .

규정 모델 E05S 시리즈

2009년 11월 P/N X917M Rev. A00

### 설치 및 구성

 $\bigwedge\hspace{-0.8mm}\bigwedge\limits^{\bullet}$  경고 : 다음 절차를 수행하기 전에 시스템과 함께 제공되는 안전 지침을 검토 하십시오 .

#### 시스템 포장 풀기

시스템 포장을 풀고 각 항목을 확인합니다 .

### 레일 및 시스템을 랙에 설치

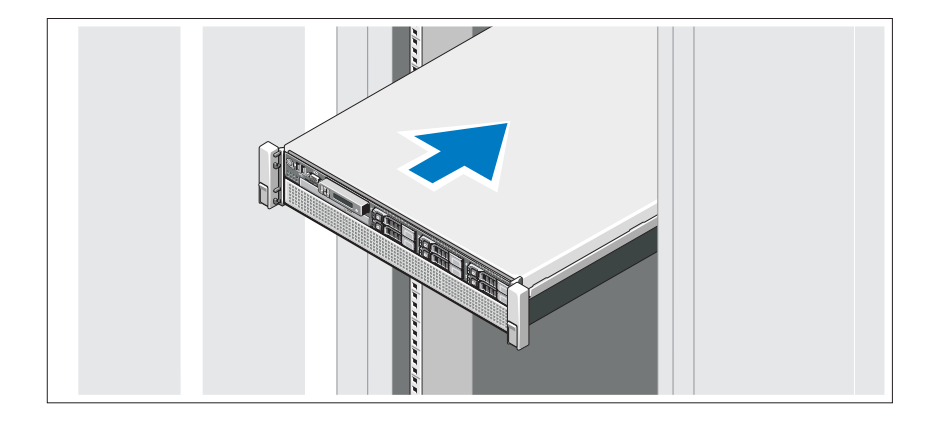

시스템과 함께 제공되는 안전 지침 및 랙 설치 지침에 따라 레일을 조립하 고 시스템을 랙에 설치합니다 .

선택 사양 – 키보드, 마우스 및 모니터 연결

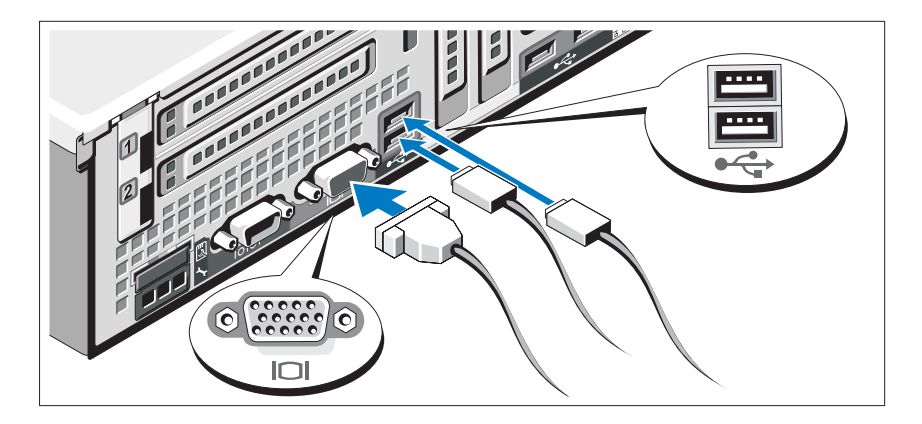

키보드 , 마우스 및 모니터 ( 선택 사양 ) 를 연결합니다 .

시스템 후면에 있는 커넥터에는 각 커넥터에 연결될 케이블이 표시된 아이콘이 있습니다 . 모니터의 케이블 커넥터에 있는 나사 ( 해당하는 경우 ) 를 단단히 고정하십시오 .

### 전원 케이블 연결

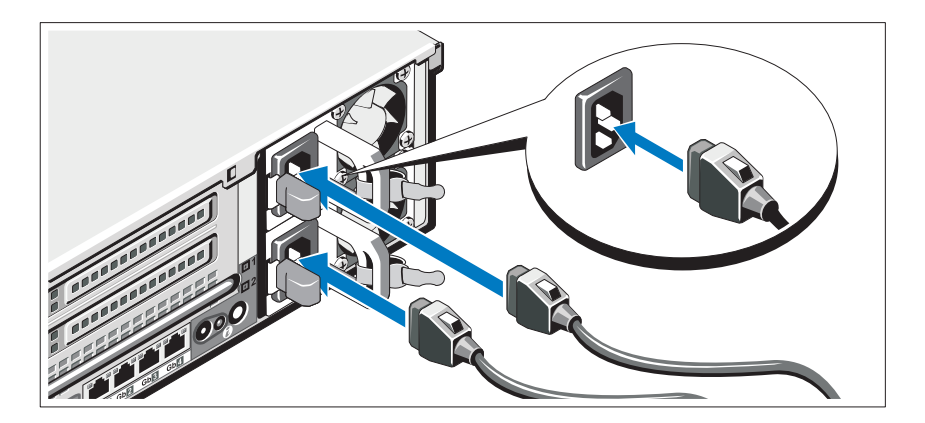

시스템의 전원 케이블을 시스템에 연결하고 , 모니터를 사용하는 경우 모니터의 전원 케이블을 모니터에 연결합니다 .

### 전원 케이블 고정

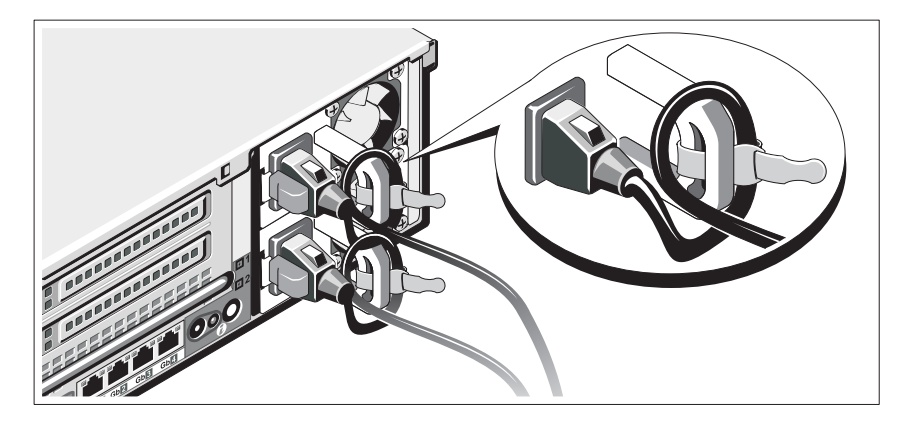

전원 공급 장치 핸들의 오른쪽 벤드에 전원 케이블 고정 브래킷을 연결합 니다 . 그림과 같이 시스템 전원 케이블을 고리 안으로 구부려서 브래킷의 케이블 걸쇠에 연결합니다 .

전원 케이블의 반대쪽 끝을 접지된 전원 콘센트나 , UPS( 무정전 전원 공급 장치 ) 또는 PDU( 배전 장치 ) 와 같은 별도의 전원에 연결합니다 .

#### 시스템 켜기

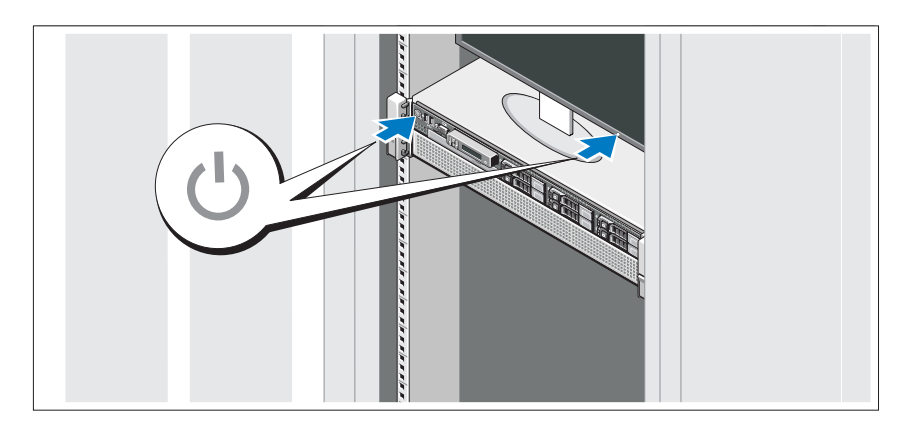

시스템과 모니터의 전원 단추를 누릅니다 . 전원 표시등이 켜집니다 .

### 베젤(선택 사양) 설치

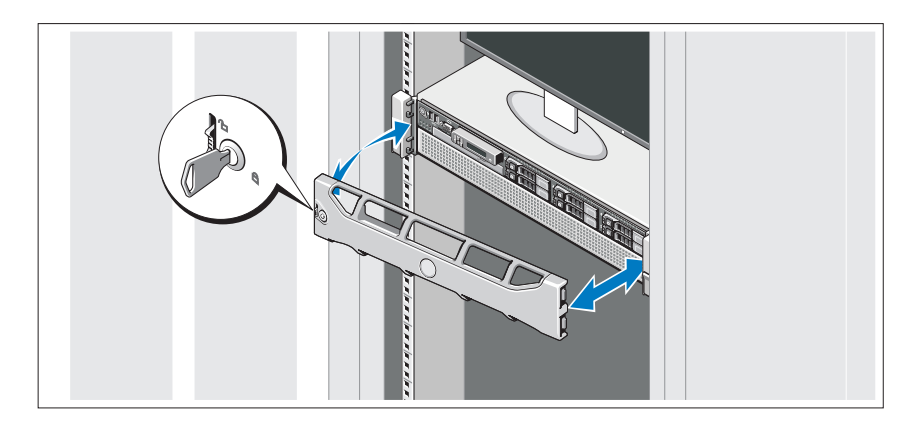

베젤 ( 선택 사양 ) 을 설치합니다 .

### 운영 체제 설치 완료

시스템 구입 시 운영 체제가 미리 설치되어 있는 경우 시스템과 함께 제 공되는 운영 체제 설명서를 참조하십시오 . 운영 체제를 처음 설치하려면 운영 체제 설치 및 구성 설명서를 참조하십시오 . 시스템과 함께 구입하지 않은 하드웨어 또는 소프트웨어를 설치하기 전에 운영 체제가 설치되어 있는지 확인하십시오 .

## 지원되는 운영 체제

- Microsoft® Windows Server® 2008 R2 Standard, Enterprise 및 Datacenter(x64) Edition
- Microsoft Windows Server 2008 Standard 및 Enterprise(x86) Edition SP2
- Microsoft Windows Server 2008 Standard, Enterprise 및 Datacenter(x64) Edition SP2
- Microsoft Windows Server 2008 Standard 및 Enterprise(x86) Edition
- Microsoft Windows Server 2008 Standard, Enterprise 및 Datacenter(x64) Edition(활성화된 Hyper-V 역할 포함)
- Microsoft Windows Server 2003 Standard 및 Enterprise(x86) Edition
- Microsoft Windows Server 2003 Standard 및 Enterprise(x64) Edition
- Microsoft Windows Server 2003 R2 Standard 및 Enterprise(x86) Edition SP2
- Microsoft Windows Server 2003 R2 Standard, Enterprise 및 Datacenter(x64) Edition SP2
- Microsoft Windows Essential Business Server 2008 Standard 및 Premium(x64) Edition
- Microsoft Windows Server 2008 Hyper-V<sup>™</sup>
- Microsoft Windows Server 2008 R2 Hyper-V
- Microsoft Hyper-V Server 2008 R2
- SUSE<sup>®</sup> Linux Enterprise Server  $11(x86.64)$
- SUSE Linux Enterprise Server 10(x86\_64) SP3
- Solaris® 10 10/9(x86\_64)(가능한 경우)
- VMware® ESX 버전 4 0 업데이트 1
- VMware ESXi 버전 4.0 업데이트 1
- Citrix® XenServer™ 5.6(가능한 경우)
- 주: 지원되는 운영 체제에 대한 최신 정보는 support.dell.com을 참조하십시오.

### 기타 필요한 정보

#### 경고 : 시스템과 함께 제공된 안전 및 규제 정보를 참조하십시오 . 보증 정보 는 본 문서에 포함되거나 별도의 문서로 제공될 수 있습니다 .

- 랙 솔루션과 함께 제공되는 랙 설명서에는 시스템을 랙에 설치하는 방 법이 기술되어 있습니다.
- 하드웨어 소유자 매뉴얼에서는 시스템 기능에 대한 정보를 제공하고 시스템 문제 해결 방법 및 시스템 구성요소 설치 또는 교체 방법을 설명 합니다. 이 문서는 support.dell.com/manuals에서 온라인으로도 제공됩 니다.
- 운영 체제, 시스템 관리 소프트웨어, 시스템 업데이트 및 시스템과 함께 구입한 시스템 구성요소와 관련된 설명서 및 도구를 비롯하여 시스템 을 구성 및 관리하는 데 필요한 설명서 및 도구를 제공하는 모든 매체가 시스템과 함께 제공됩니다.
	- 주: 새로운 업데이트가 없는지 support.dell.com/manuals에서 항상 확인 하십시오. 업데이트에는 최신 정보가 수록되어 있으므로 다른 문서를 읽 기 전에 반드시 먼저 참조하시기 바랍니다.

### 기술 지원 얻기

본 안내서의 절차가 잘 이해되지 않거나 시스템이 제대로 작동하지 않 을 경우 하드웨어 소유자 매뉴얼을 참조하십시오 . Dell ™은 포괄적인 하 드웨어 교육 및 인증을 제공합니다 . 자세한 내용은 dell.com/training 을 참 조하십시오 . 지역에 따라 이 서비스가 제공되지 않을 수도 있습니다 .

### 기술 사양

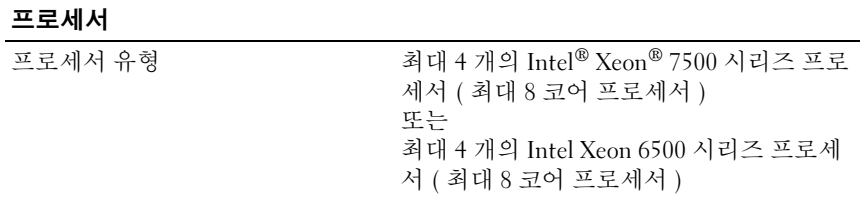

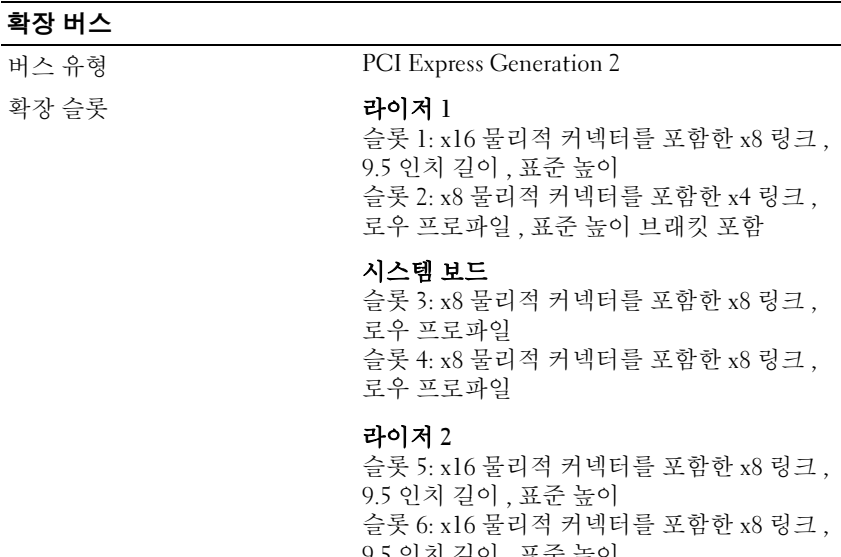

9.5 인치 길이 , 표준 높이

#### 메모리

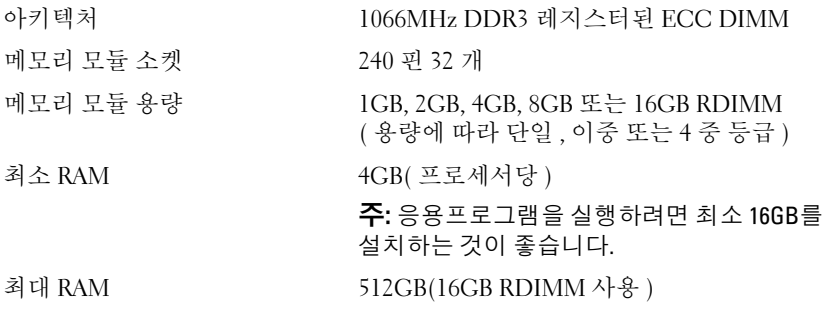

#### 드라이브

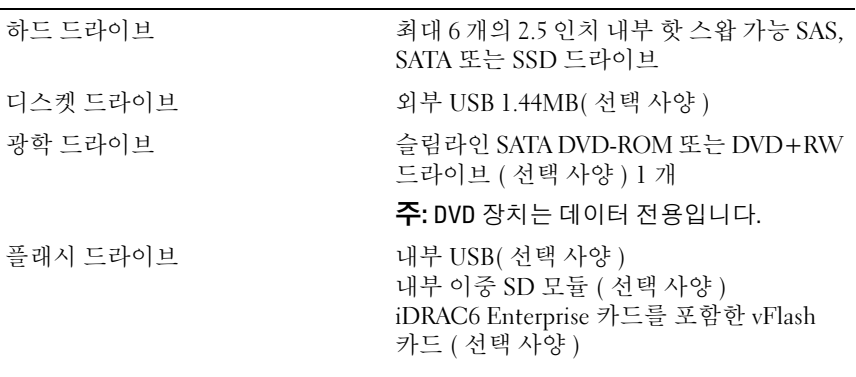

#### 커넥터

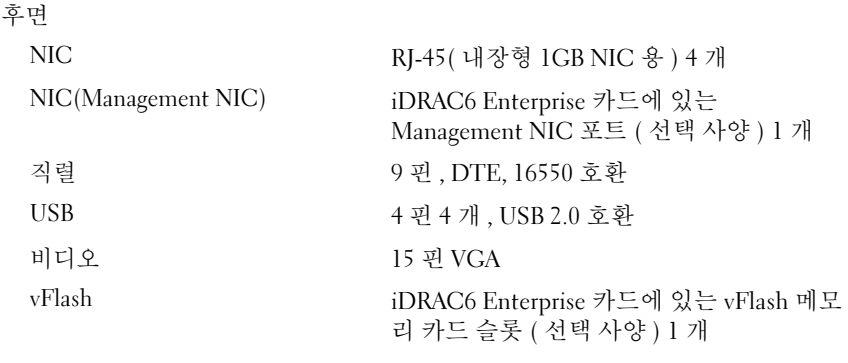

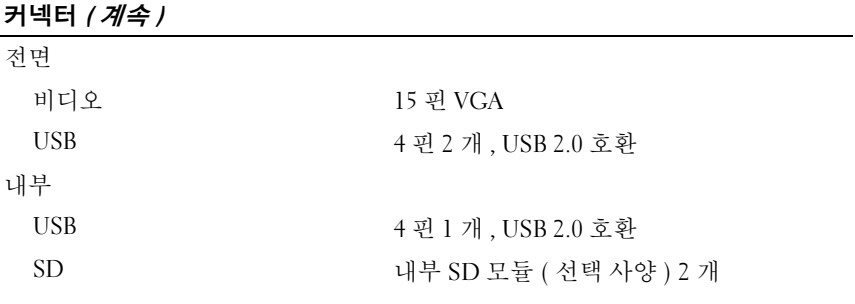

비디오

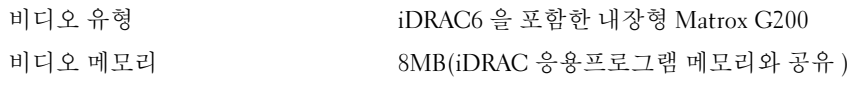

#### 전원

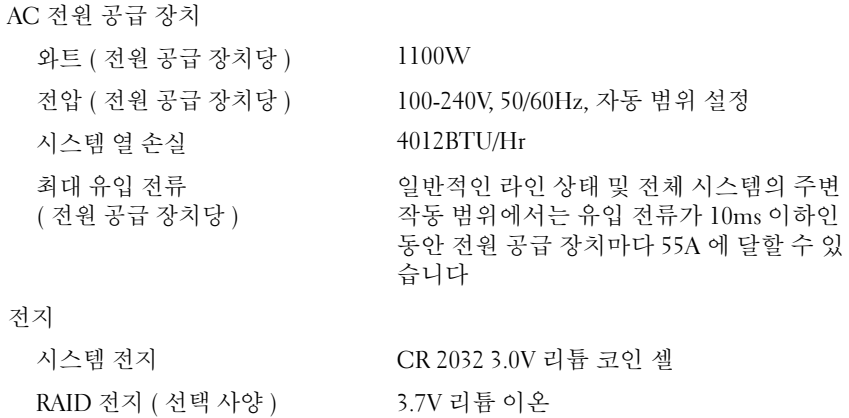

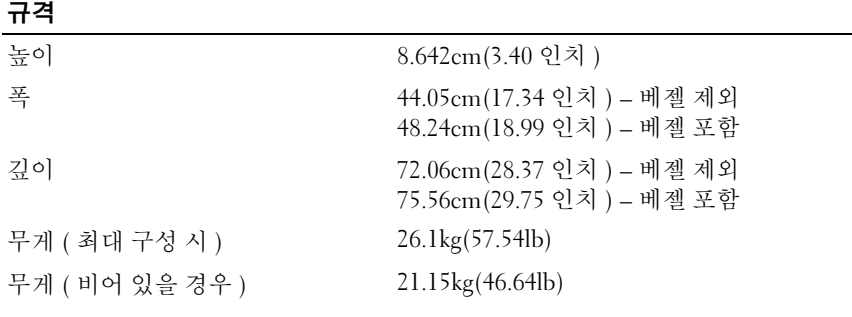

#### 환경적 특성

주: 특정 시스템 구성을 위한 환경 측정에 대한 자세한 내용은 www.dell.com/environmental\_datasheets를 참조하십시오.

온도 작동 10° ~ 35°C(50° ~ 95°F), 시간당 최고 10°C <sup>의</sup> 온도 변화 기준 주: 2,950피트 이상의 고도에서 최대 작동 온 도는 1°F/550ft로 감소됩니다. 보관 –40° ~ 65°C(–40° ~ 149°F), 시간당 <sup>최</sup> <sup>고</sup> 20°C <sup>의</sup> 온도 변화 기준 상대 습도 작동 20% ~ 80%( 비응축 ), 시간당 최고 10% <sup>의</sup> 습도 변화 기준 보관 5% ~ 95%( 비응축 ) 최대 진동 작동 5 ~ 350Hz 에서 15 <sup>분</sup> 동안 0.26G 3 ~ 200Hz 에서 15 분 동안 0.5G

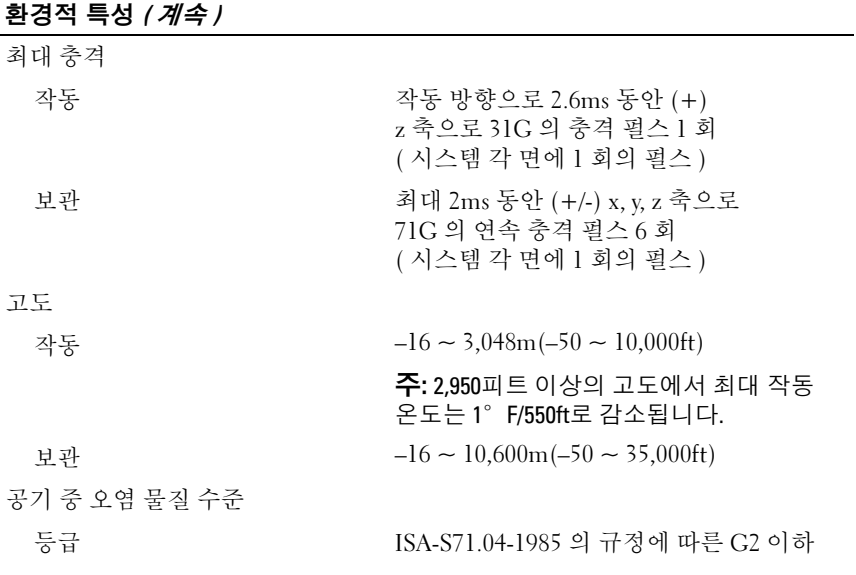

68 | 시스템시작하기